#### **UCHWAŁA NR 79/2020 ZARZĄDU GÓRNOŚLĄSKO-ZAGŁĘBIOWSKIEJ METROPOLII**

#### z dnia 30 marca 2020 r.

## **w sprawie przyjęcia Procedury prowadzenia projektów w Urzędzie Metropolitalnym Górnośląsko-Zagłębiowskiej Metropolii**

Na podstawie art. 35 ust. 1 i 3 ustawy z dnia 9 marca 2017 r. o związku metropolitalnym w województwie śląskim (Dz. U. z 2017 r., poz. 730), §24 Statutu związku metropolitalnego "Górnośląsko – Zagłębiowska Metropolia" przyjętego uchwałą nr V/1/2018 Zgromadzenia Górnośląsko – Zagłębiowskiej Metropolii z dnia 16 lutego 2018 r. w sprawie przyjęcia Statutu związku metropolitalnego "Górnośląsko– Zagłębiowska Metropolia" (Dz. Urz. Woj. Sla. z 2018 r., poz. 1207).

#### **uchwala się, co następuje:**

**§ 1.** Przyjmuje się procedurę prowadzenia projektów w Urzędzie Metropolitalnym Górnośląsko-Zagłębiowskiej Metropolii, stanowiącą załącznik do niniejszej uchwały.

**§ 2.** Wykonanie uchwały powierza się Przewodniczącemu Zarządu Górnośląsko-Zagłębiowskiej Metropolii.

**§ 3.** Uchwała wchodzi w życie z dniem podjęcia.

Przewodniczący Zarządu Górnośląsko-Zagłębiowskiej Metropolii

**Kazimierz Karolczak**

Załącznik do uchwały Nr 79/2020

Zarządu Górnośląsko-Zagłębiowskiej Metropolii

z dnia 30 marca 2020 r.

## **Procedura prowadzenia projektów w Urzędzie Metropolitalnym Górnośląsko–Zagłębiowskiej Metropolii**

#### **§ 1.**

1.Niniejsza Procedura określa organizację, tryb i zasady prowadzenia projektów w Urzędzie Metropolitalnym Górnośląsko-Zagłębiowskiej Metropolii.

2.Prowadzenie projektów odbywa się przy pomocy modułu Projekty w Elektronicznym Systemie Obiegu Dokumentów.

3.Zapisów zawartych w Procedurze nie stosuje się, jeżeli przepisy szczególne stanowią inaczej.

## **§ 2.**

1.Za przygotowanie dokumentów wymagających zajęcia stanowiska przez Zarząd (wyrażenie zgody na uruchomienie projektu), odpowiedzialny jest dyrektor właściwego merytorycznie Departamentu /Biura – w rozumieniu aktualnie obowiązującego Regulaminu Organizacyjnego Urzędu Metropolitalnego Górnośląsko– Zagłębiowskiej Metropolii, zwanego w dalszej części Regulaminem Organizacyjnym.

2.Projekty ujęte w Programie Działań Strategicznych Górnośląsko-Zagłębiowskiej Metropolii

do roku 2022, innych dokumentach strategicznych oraz uchwalonym, obowiązującym budżecie Urzędu

Metropolitalnego Górnośląsko-Zagłębiowskiej Metropolii, obowiązującej Wieloletniej Prognozie Finansowej Urzędu Metropolitalnego Górnośląsko-Zagłębiowskiej Metropolii a także planie Zamówień Publicznych

Urzędu Metropolitalnego Górnośląsko-Zagłębiowskiej Metropolii są prowadzone w ramach modułu Projekty obowiązkowo. O wprowadzeniu dodatkowych projektów do modułu decydują Członkowie Zarządu w ramach swoich obszarów, chyba, że decyzja ta zostanie podjęta przez Zarząd GZM.

3.Inicjowanie projektu odbywa się poprzez przedłożenie stosownej elektronicznej karty sprawy, zgodnie z procedurą wnoszenia spraw na posiedzenie – w rozumieniu aktualnie obowiązującej Procedury wnoszenia spraw na posiedzenie Zarządu Górnośląsko–Zagłębiowskiej Metropolii.

4.W uzasadnieniu do Elektronicznej Karty sprawy należy uwzględnić w szczególności:

a.Opis projektu (ogólne informacje, zakres projektu),

b.Uzasadnienie projektu (określenie zasadności realizacji projektu),

c.Korzyści projektu,

d.Organizacja Projektu (Komitet Sterujący, Kierownik Projektu, Zespół Projektowy, wraz z obszarami odpowiedzialności),

e.Datę rozpoczęcia i zakończenia projektu,,

f.Planowany budżet całego projektu.

5.Zarząd Górnośląsko–Zagłębiowskiej Metropolii uruchamia projekt poprzez przyjęcie stosownej uchwały wyrażającej zgodę na jego realizację.

6.Po podjęciu uchwały przez Zarząd Górnośląsko–Zagłębiowskiej Metropolii Dyrektor Departamentu/Biura, który opracował i przedłożył kartę, występuje z wnioskiem o nadanie odpowiednich uprawnień dla członków Zespołu Projektowego, zgodnie z przyjętą organizacją projektu. Wniosek należy skierować do Koordynatora eSOD w Urzędzie Metropolitalnym w rozumieniu aktualnie obowiązującej uchwały w sprawie podziału prac i obowiązków związanych z obsługą Elektronicznego Systemu Obiegu Dokumentów (eSOD) w Urzędzie Metropolitalnym GZM. Wzór wniosku o uprawnienia stanowi załącznik nr 1 do niniejszej procedury.

7.Z chwilą nadania stosownych uprawnień, Kierownik Projektu odpowiedzialny jest za utworzenie projektu w module Projekty oraz za bieżące wprowadzanie informacji i danych w zakresie realizowanego projektu.

## **§ 3.**

Prowadzenie projektów w module Projekty eSOD Urzędu Metropolitalnego reguluje Instrukcja, stanowiąca załącznik nr 2 do niniejszej procedury.

### **§ 4.**

1.Zamykanie Projektu odbywa się poprzez przygotowanie raportu końcowego projektu, który jest sporządzany oraz podpisywany przez Kierownika Projektu oraz Przewodniczącego Komitetu Sterującego. Wzór raportu końcowego stanowi załącznik 3 do niniejszej procedury.

2.Informacja o zakończeniu projektu przekazywana jest podczas posiedzenia Zarządu Górnośląsko– Zagłębiowskiej Metropolii, w części dotyczącej wolnych wniosków.

## **§ 5.**

1.W przypadku stwierdzenia braku możliwości wprowadzenia danych w module Projekty eSOD Urzędu Metropolitalnego Kierownik Projektu przygotowuje materiały w wersji papierowej. 2.Powyższy ustęp obowiązuje jedynie w wypadku awarii systemu eSOD Urzędu Metropolitalnego.

Id: 985AD441-F0A8-437A-BE98-68ABFBA7BC1D. Podpisany Strona 2

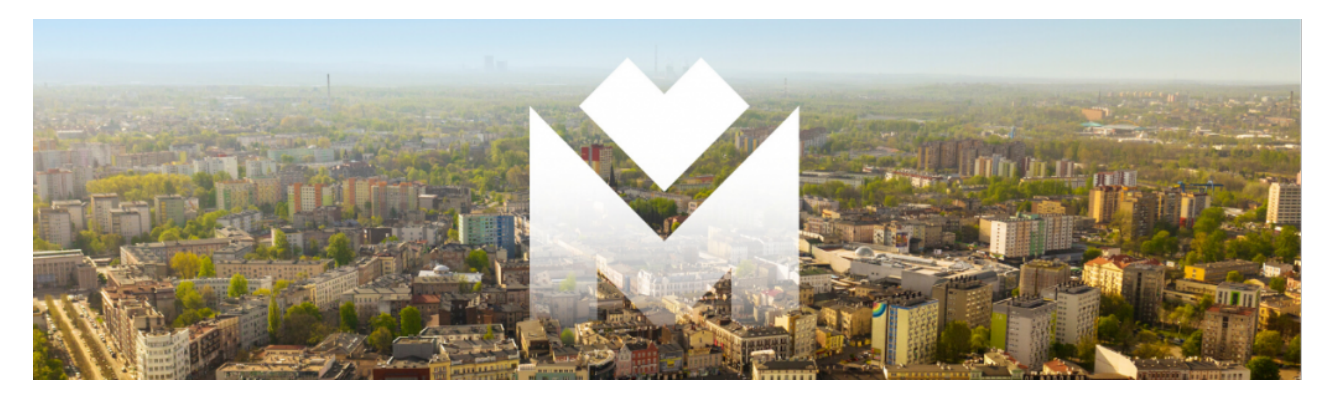

## **WNIOSEK O UPRAWNIENIA W MODULE PROJEKTY W SYSTEMIE E-DOKUMENTY**

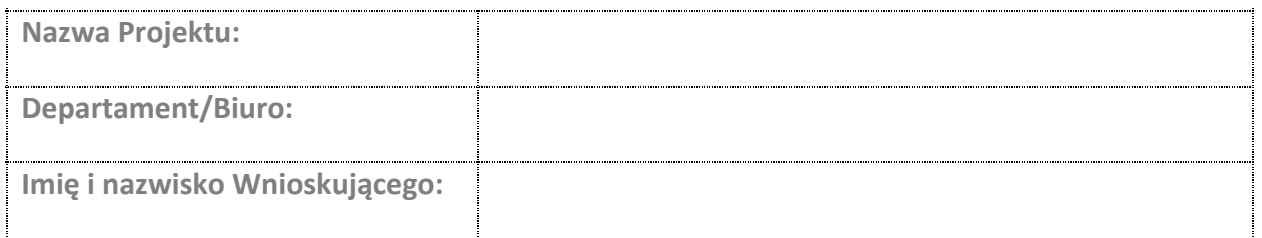

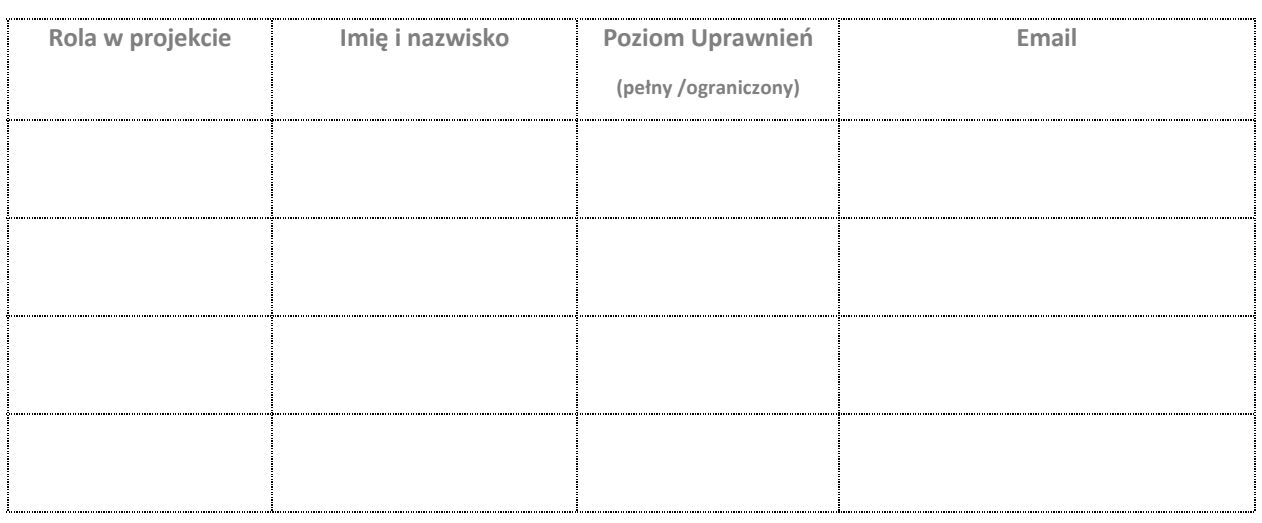

-----------------------------------------------------------

Data i podpis Wnioskującego

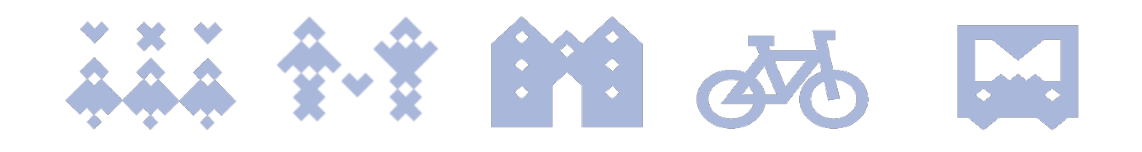

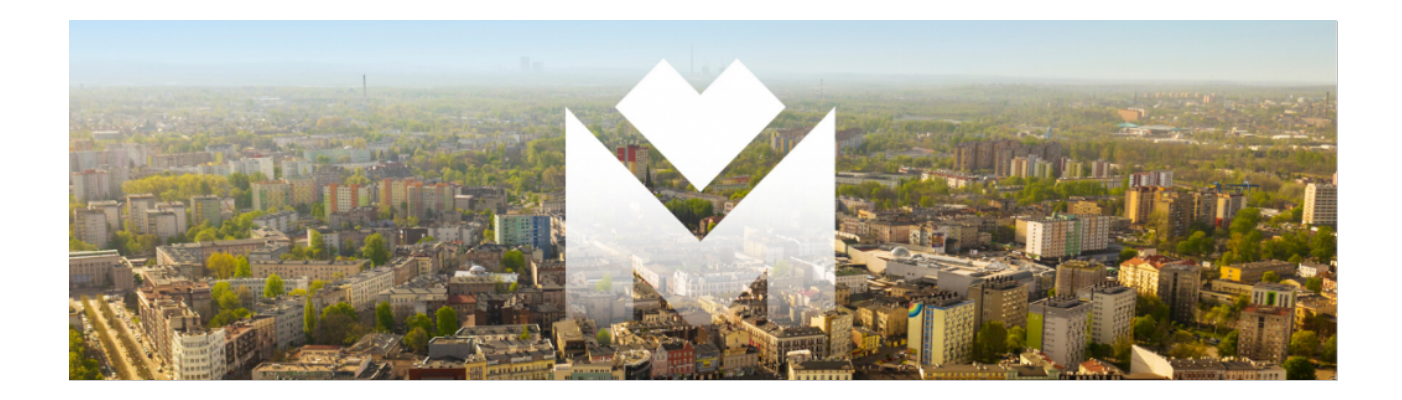

# **INSTRUKCJA PROWADZENIA PROJEKTÓW** W MODULE "PROJEKTY" W SYSTEMIE E-DOKUMENTY

## **GÓRNOŚLĄSKO-ZAGŁĘBIOWSKA METROPOLIA**

**Opracowanie: Departament Projektów i Inwestycji** 

**Katowice, marzec 2020**

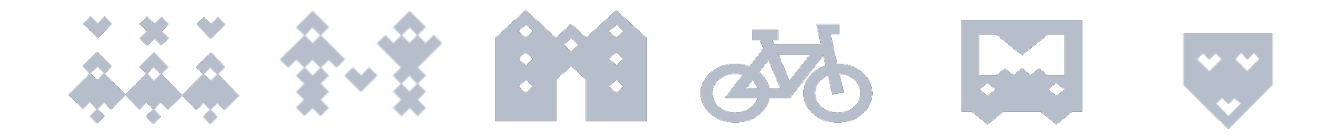

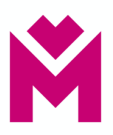

## Spis treści

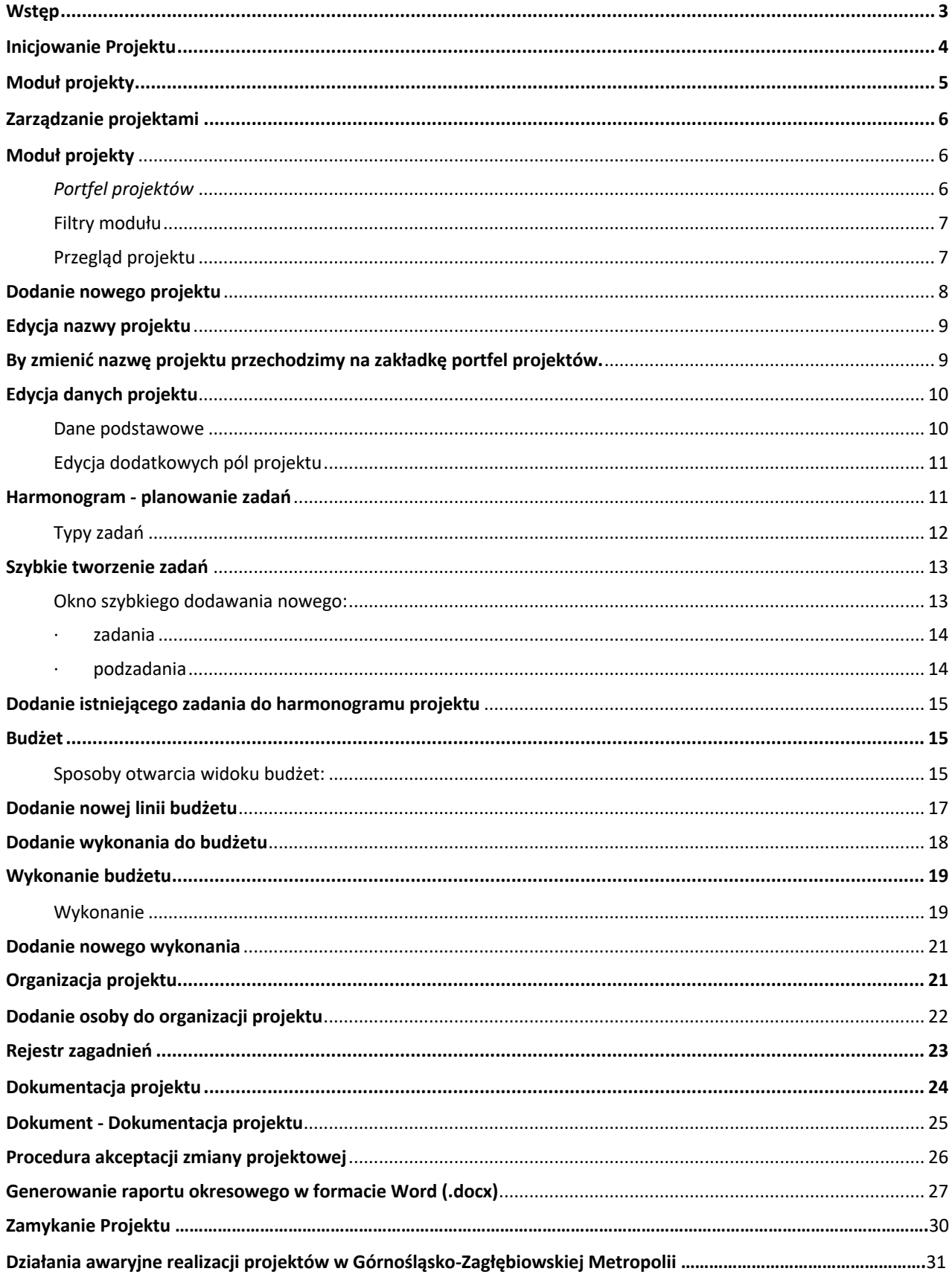

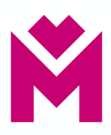

#### **Wstęp**

#### **Szanowni Państwo,**

zgodnie z Zarządzeniem Nr 49/2019 Przewodniczącego Zarządu Górnośląsko-Zagłębiowskiej Metropolii (GZM) z dnia 29 listopada 2019 w sprawie podziału prac i obowiązków związanych z obsługą Elektronicznego Systemu Obiegu Dokumentów (eSOD) w Urzędzie Metropolitalnym GZM, Departament Projektów i Inwestycji opracował i zaimplementował w ramach systemu eSOD moduł **Projekty** wspierający zarządzanie projektami w Urzędzie Metropolitalnym.

Niniejsza instrukcja ma na celu sprawne poruszanie się po module **Projekty** w eSOD poprzez zaprezentowanie jego możliwości i funkcjonalności wraz z ich opisem oraz wyjaśnieniem.

Wykorzystanie modułu **Projekty** przyczyni się do sprawnego i ujednoliconego prowadzenia przedsięwzięć w GZM a przede wszystkim umożliwi sprawny nadzór oraz kontrolę podejmowanych działań projektowych. Z uwagi na charakter Urzędu Metropolitalnego Górnośląsko-Zagłębiowskiej Metropolii, stworzony moduł jest dostosowany i kompatybilny z prowadzonymi sprawami i dokumentami w poszczególnych Departamentach i Wydziałach, i tak jak cały System, jest zgodny z regulacjami formalno-prawnymi samorządu terytorialnego.

Zastosowanie modułu **Projekty** w eSOD przyczyni się do:

- 1. Usystematyzowania prowadzenia projektów w Urzędzie Metropolitalnym.
- 2. Lepszego monitoringu realizacji projektów (poprawa jakości nadzoru i kontroli) na każdym etapie realizacji projektu.
- 3. Zwiększenia efektywności pracy Kierownika Projektu oraz Zespołu Projektowego.
- 4. Lepszej dostępności do uporządkowanych informacji i danych.
- 5. Poprawy przepływu informacji w ramach realizowanych projektów.
- 6. Skrócenia czasu procesowania dokumentów.
- 7. Tworzenia bazy wiedzy wewnątrz organizacji.
- 8. Zmniejszenie ryzyka niepożądanych i nieustalonych zmian.

#### **Departament Projektów i Inwestycji**

Instrukcja prowadzenia projektów w module "Projekty" w systemie E-Dokumenty Departament Projektów i Inwestycji (PI)

.

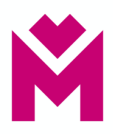

## **Inicjowanie Projektu**

W ramach procesu inicjowania projektu należy przygotować kartę sprawy, na posiedzenie Zarządu GZM. Działania ujęte w Programie Działań Strategicznych Górnośląsko-Zagłębiowskiej Metropolii do roku 2022, innych dokumentach strategicznych oraz uchwalonym, obowiązującym budżecie Urzędu Metropolitalnego Górnośląsko-Zagłębiowskiej Metropolii, obowiązującej Wieloletniej Prognozie Finansowej Urzędu Metropolitalnego Górnośląsko-Zagłębiowskiej Metropolii a także planie Zamówień Publicznych Urzędu Metropolitalnego Górnośląsko-Zagłębiowskiej Metropolii są prowadzone w ramach modułu Projekty obowiązkowo. O wprowadzeniu dodatkowych projektów do modułu decydują Członkowie Zarządu w ramach swoich obszarów, chyba że decyzja ta zostanie podjęta przez Zarząd GZM.

W polu Uzasadnienia do Karty sprawy należy uwzględnić w szczególności:

- Opis projektu (ogólne informacje, zakres projektu),
- Uzasadnienie projektu (określenie zasadności realizacji projektu),
- Korzyści projektu,
- Organizacja Projektu (Komitet Sterujący, Kierownik Projektu, Zespół Projektowy, wraz z obszarami odpowiedzialności),
- Datę rozpoczęcia oraz zakończenia,
- Planowany budżet całego projektu.

Po akceptacji karty sprawy przez Zarząd GZM (zgoda na uruchomienie Projektu), Dyrektor Departamentu/Biura, który opracował i przedłożył kartę, występuje z wnioskiem o nadanie odpowiednich uprawnień dla członków Zespołu Projektowego, zgodnie z przyjętą organizacją projektu. Wniosek należy skierować do Koordynatora eSOD w Urzędzie Metropolitalnym. Wzór wniosku o uprawnienia stanowi załącznik nr 1 do Procedury prowadzenia projektów w Urzędzie Metropolitalnym Górnośląsko– Zagłębiowskiej Metropolii.

Z chwilą nadania stosownych uprawnień, Kierownik Projektu odpowiedzialny jest za utworzenie projektu w module **Projekty** oraz za bieżące wprowadzanie informacji i danych w zakresie realizowanego projektu.

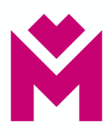

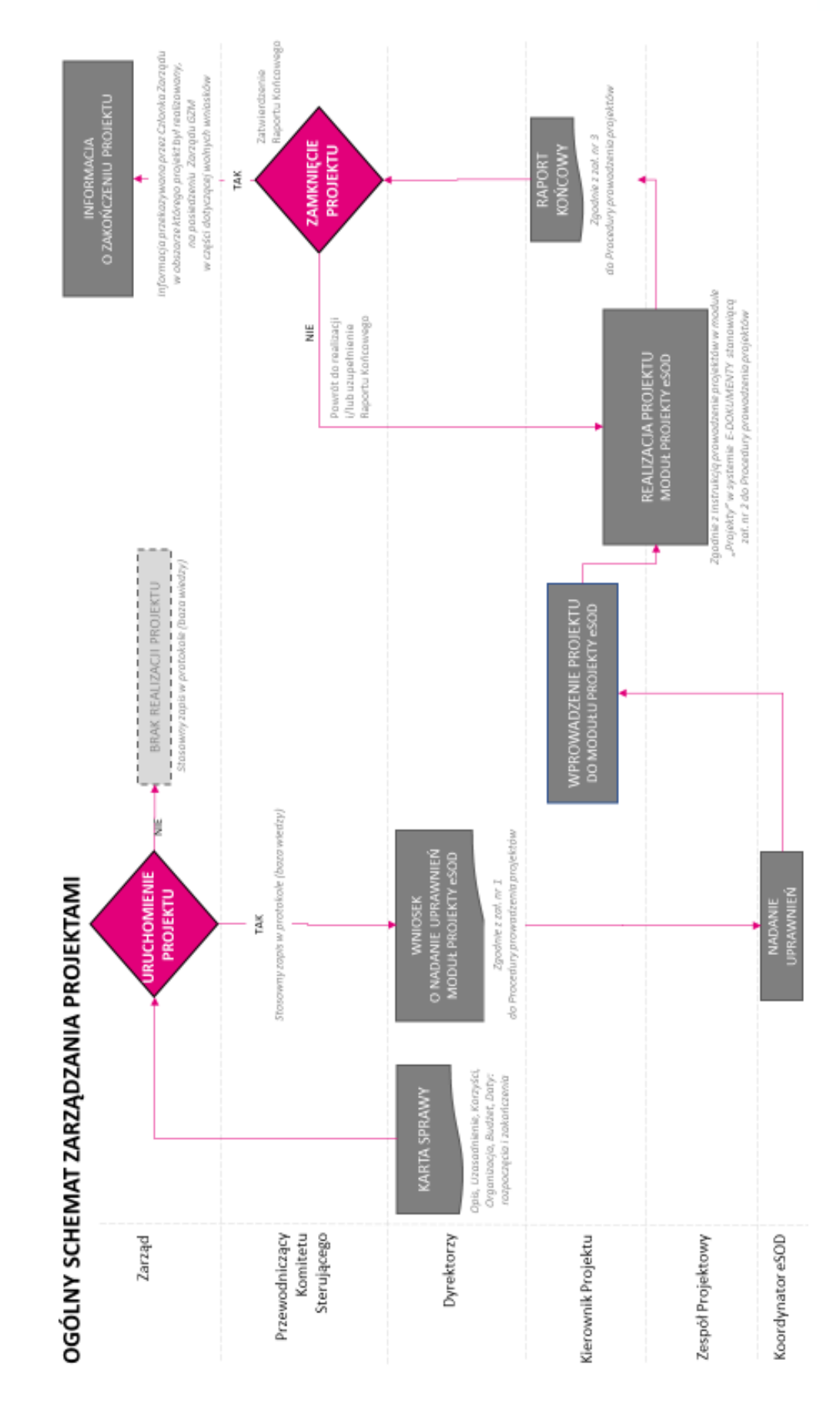

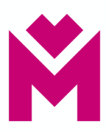

#### **Moduł projekty – wprowadzenie projektu do eSOD**

Zarządzanie projektami

*Moduł projekty*

By wejść do modułu projekty należy z poziomu pulpitu użytkownika kliknąć w ikonę Aplikacje, **aby** aby otworzyć rozwijalne menu z dostępnymi modułami.

Ikona menu aplikacji znajduje się w lewym górnym rogu pulpitu. Po wybraniu *Aplikacji* rozwija się menu, w którym należy wyszukać modułu Umowy.

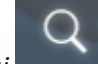

W celu ułatwienia wyszukiwania można użyć przycisku *Szukaj*

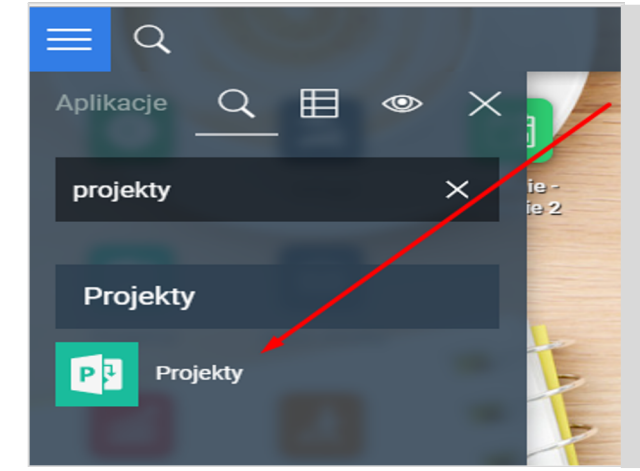

Jeśli wybrano *Szukaj* to w polu, które się pojawiło należy wpisać *Projekty*. Wtedy zostaną odfiltrowane pozostałe aplikacje. Po wejściu, za pomocą kliknięcia lewym przyciskiem myszy w ikonę modułu *Projekty*, otwiera się okno z listą wcześniej utworzonych projektów do których użytkownik jest uprawniony, jeśli nie zostały wcześniej utworzone to lista jest pusta.

## **Projekt**

#### *Portfel projektów*

Po wejściu do modułu widoczna jest lista projektów które zostały wcześniej utworzone.

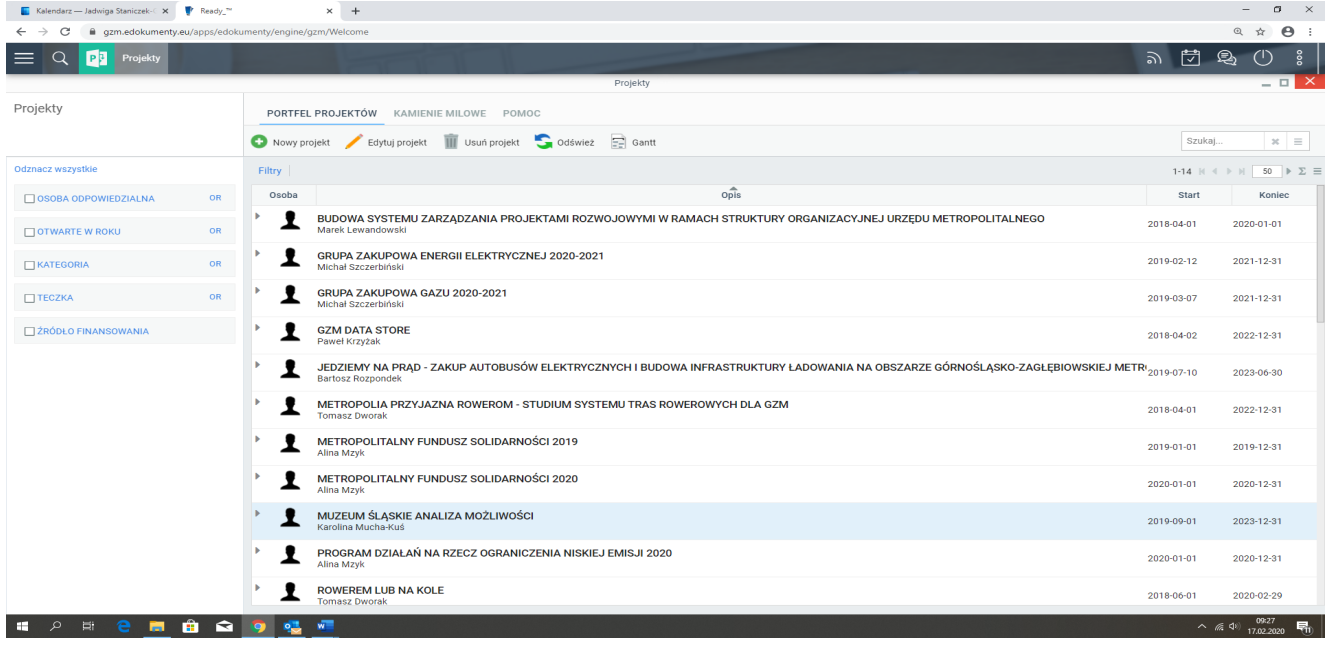

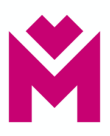

Na liście projektów znajdują się takie informacje jak:

- Nazwa projektu
- Osoba odpowiedzialna
- Start
- Koniec

#### **Filtry modułu**

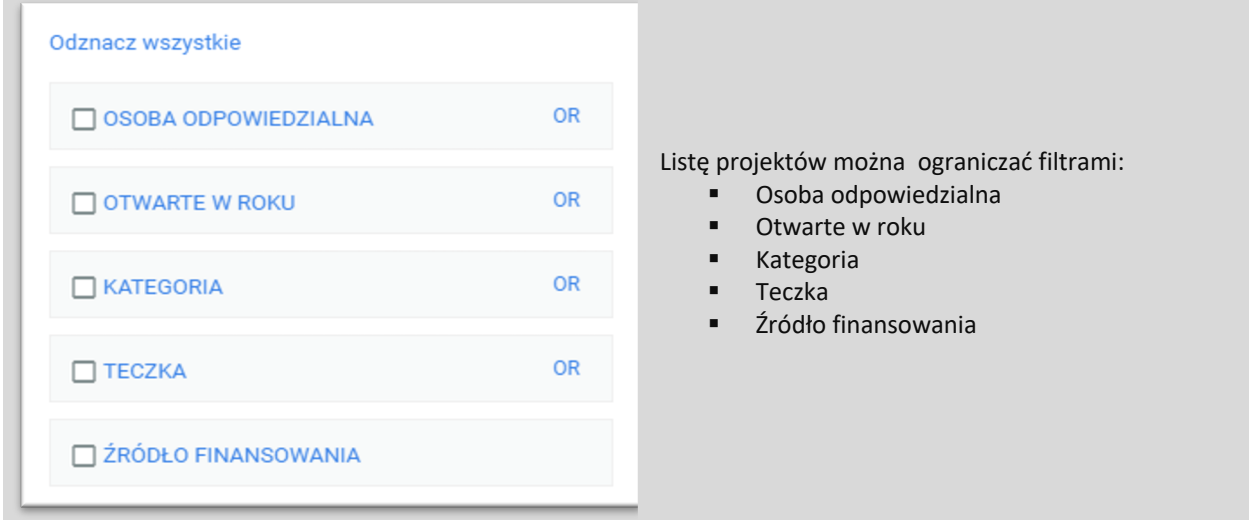

## **Przegląd projektu**

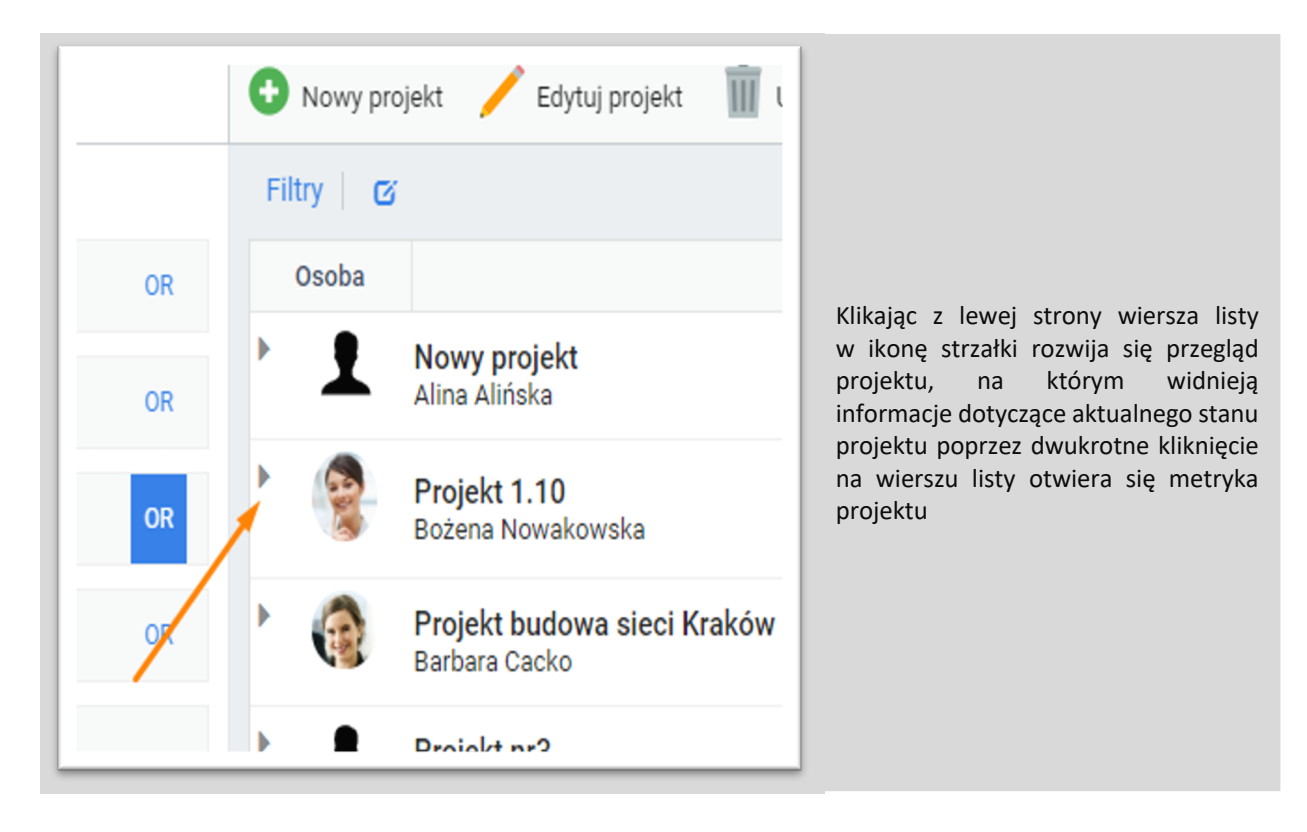

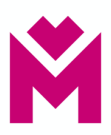

#### **Dodanie nowego projektu**

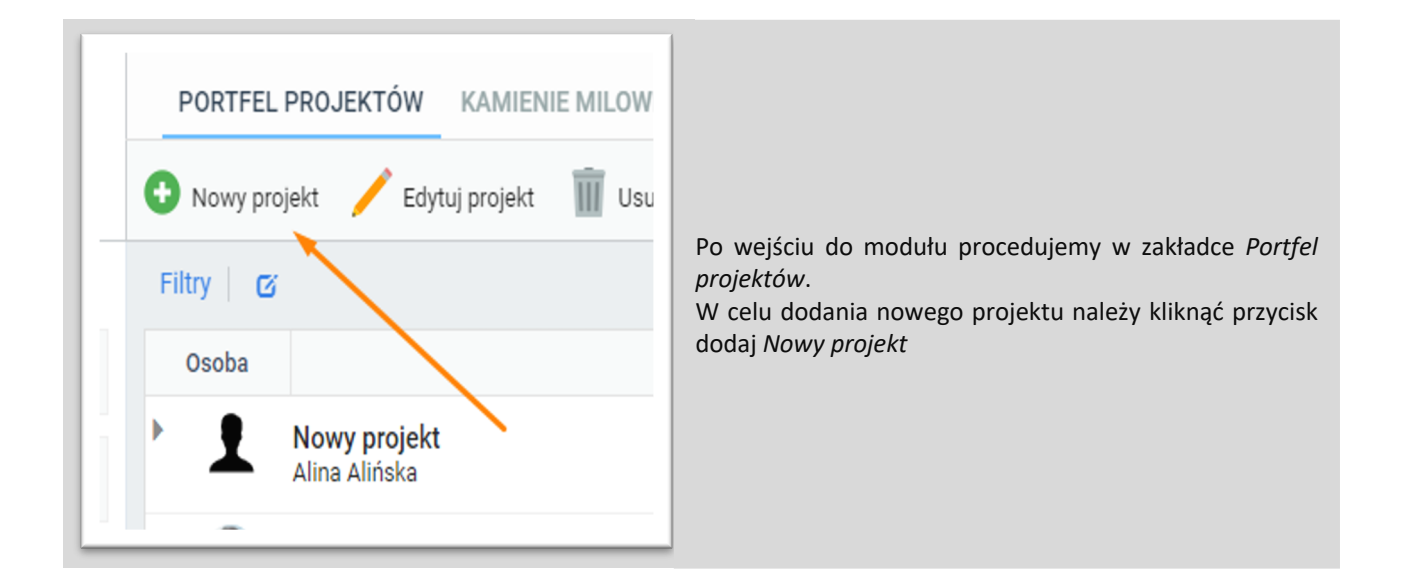

#### **Nowy projekt**

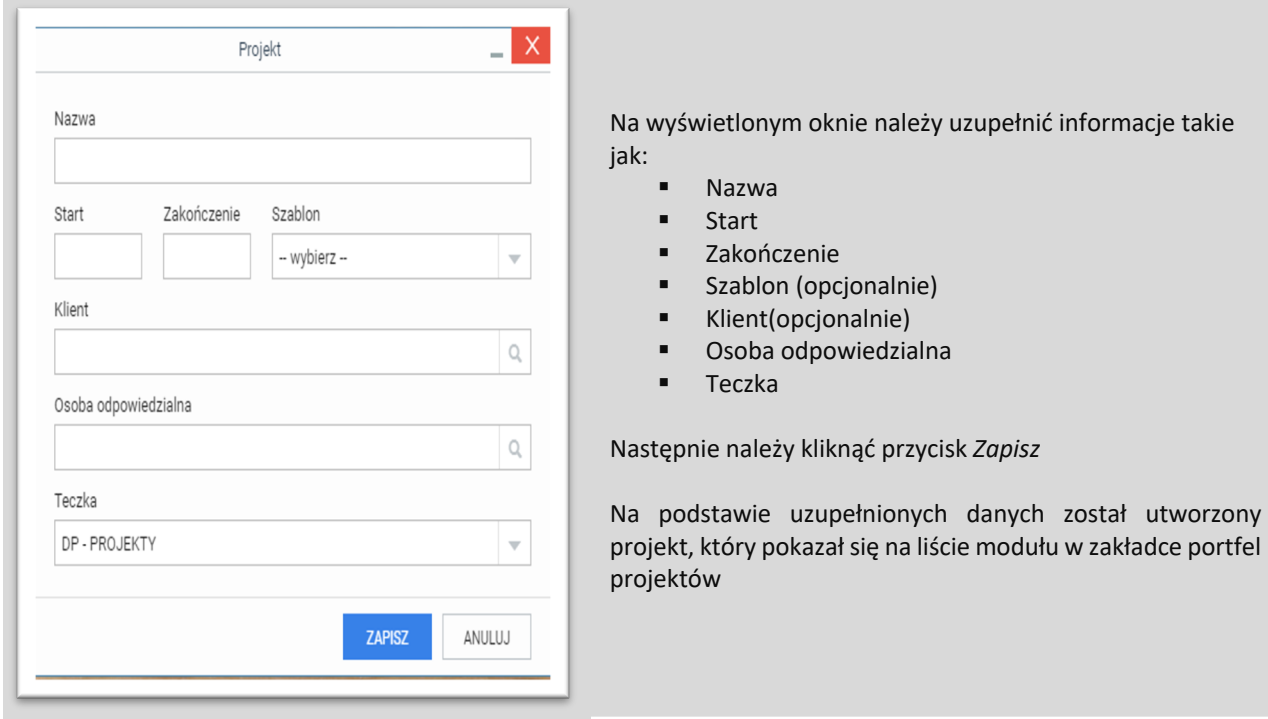

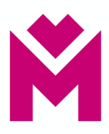

edycji nazwy projektu należy uzupełnić

#### **Edycja nazwy projektu**

By zmienić nazwę projektu należy przejść na zakładkę portfel projektów.

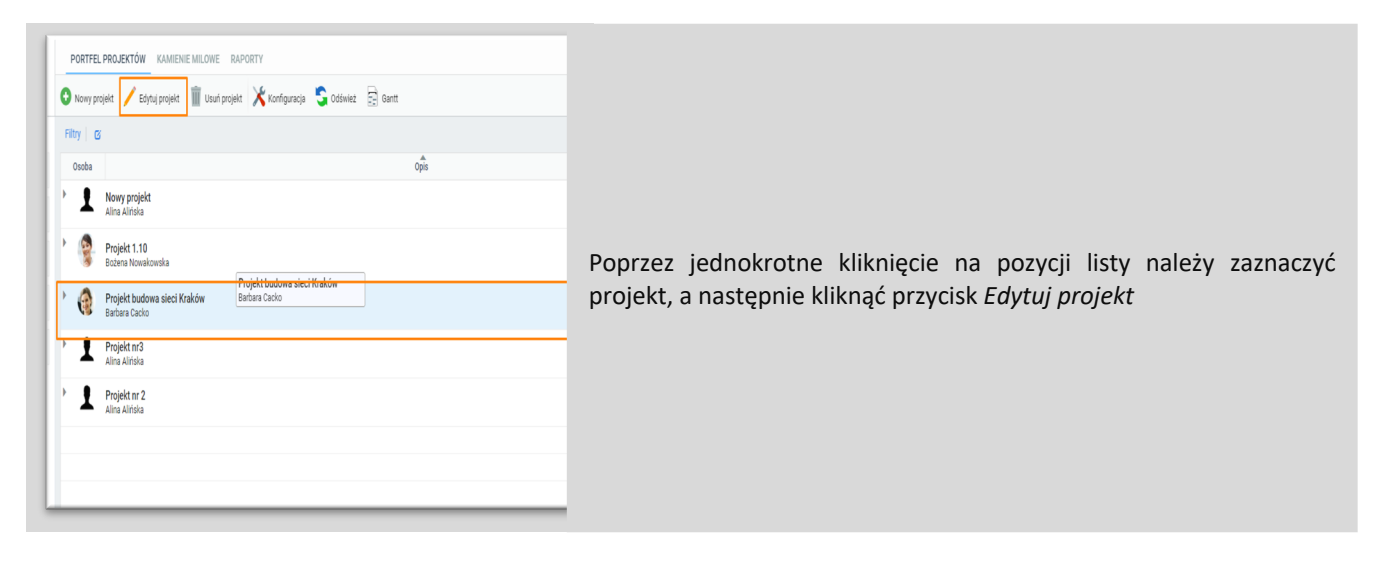

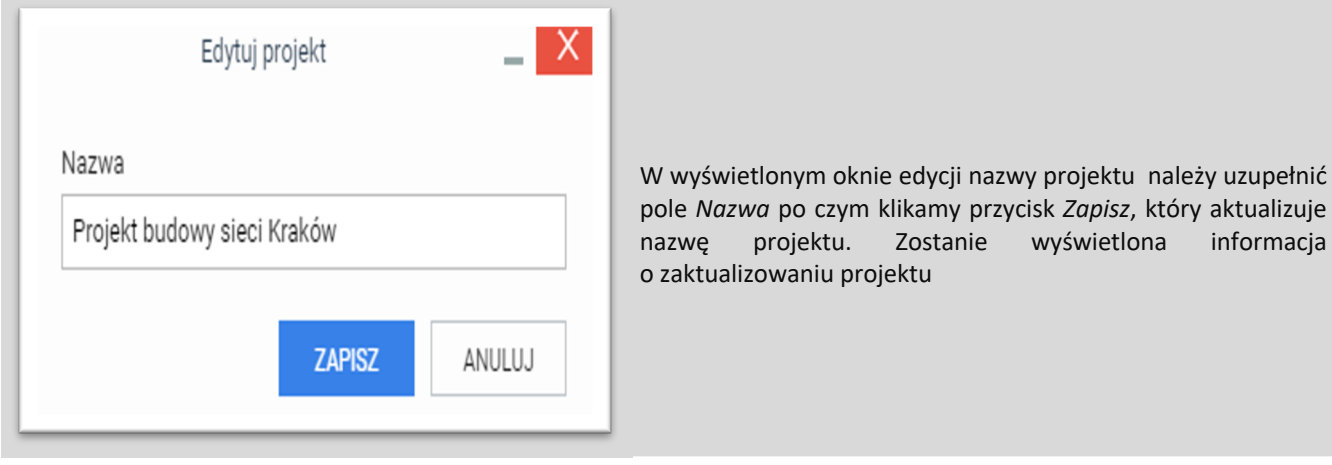

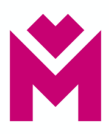

## **Edycja danych projektu**

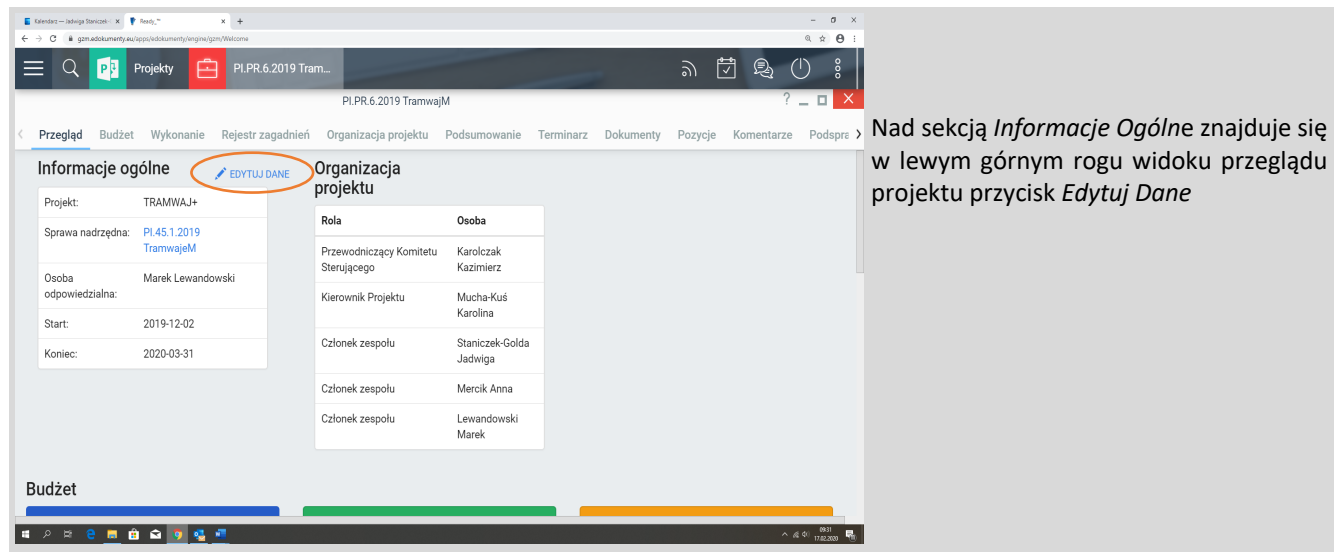

Edycję danych projektu można wywołać z widoku przeglądu projektu.

## **Dane podstawowe**

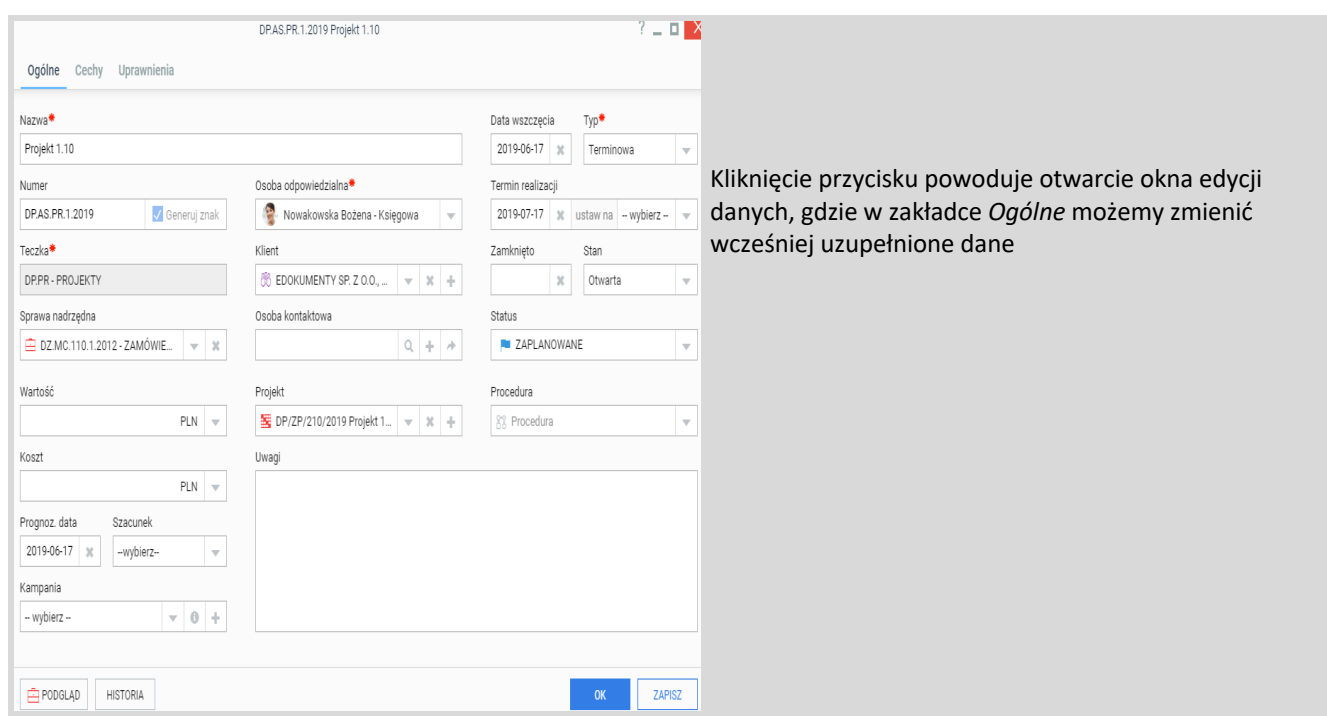

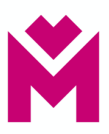

## **Edycja dodatkowych pól projektu**

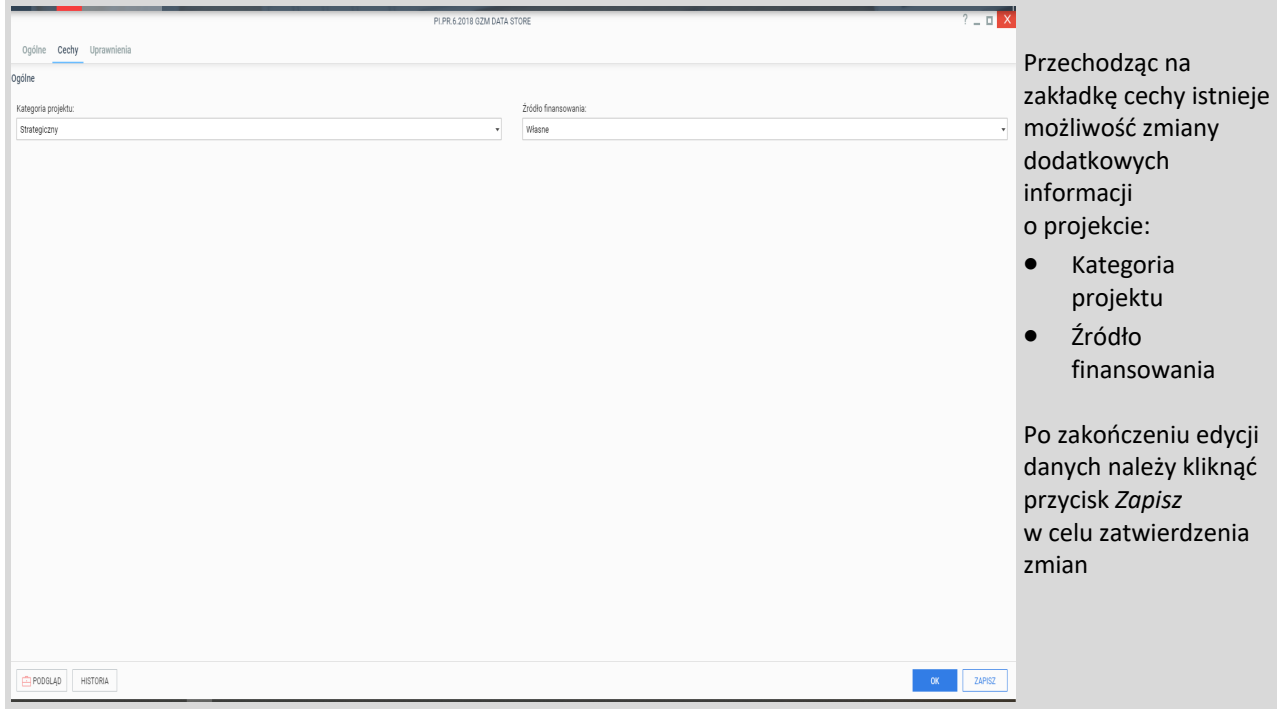

#### **Harmonogram - planowanie zadań**

Sekcja harmonogram jest sekcją widoku przegląd projektu.

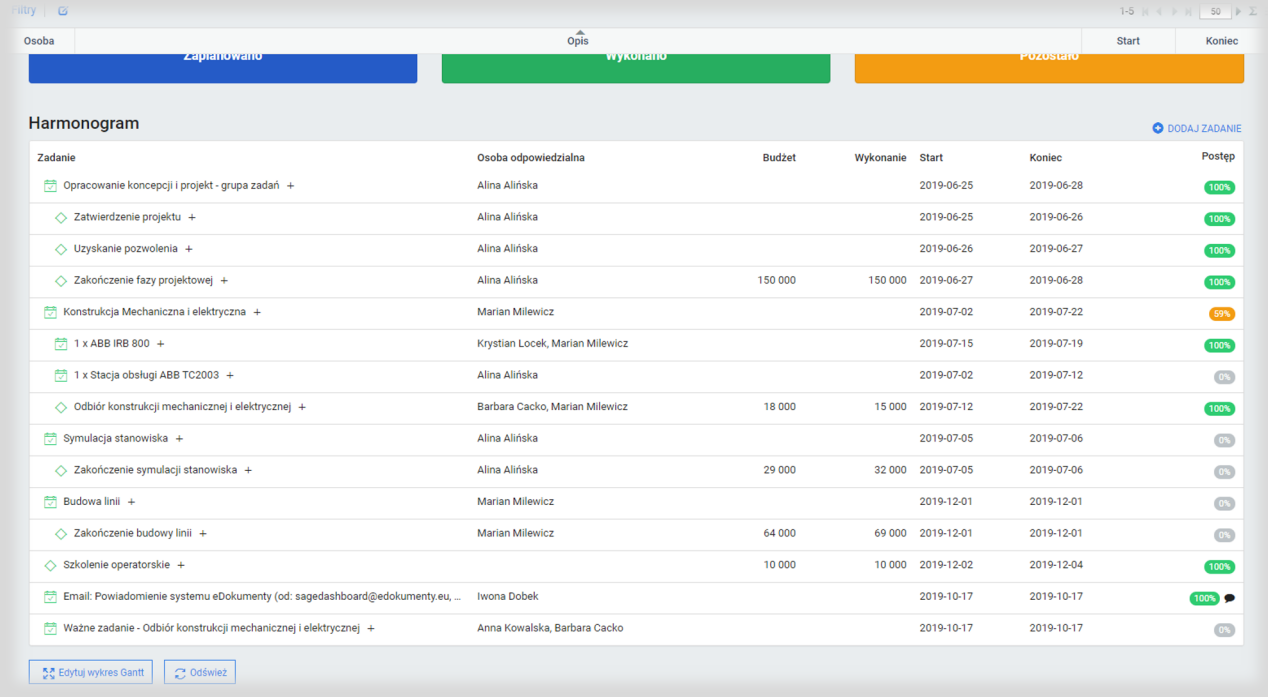

## W tej sekcji mieszczą się informacje związane z planem projektu rozpisanym na zadania.

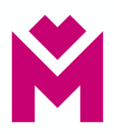

## **Typy zadań**

• grupa zadań

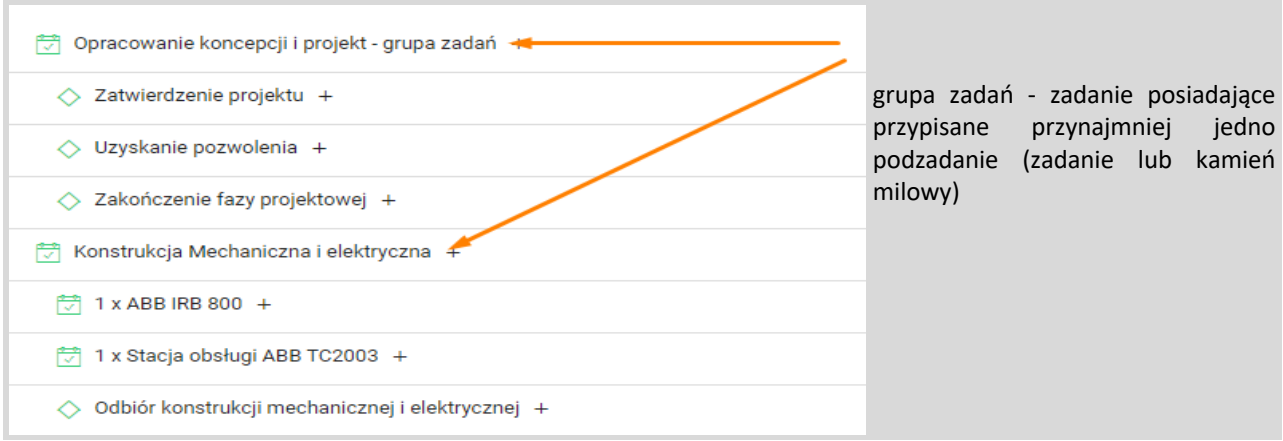

#### • zadanie i kamień milowy

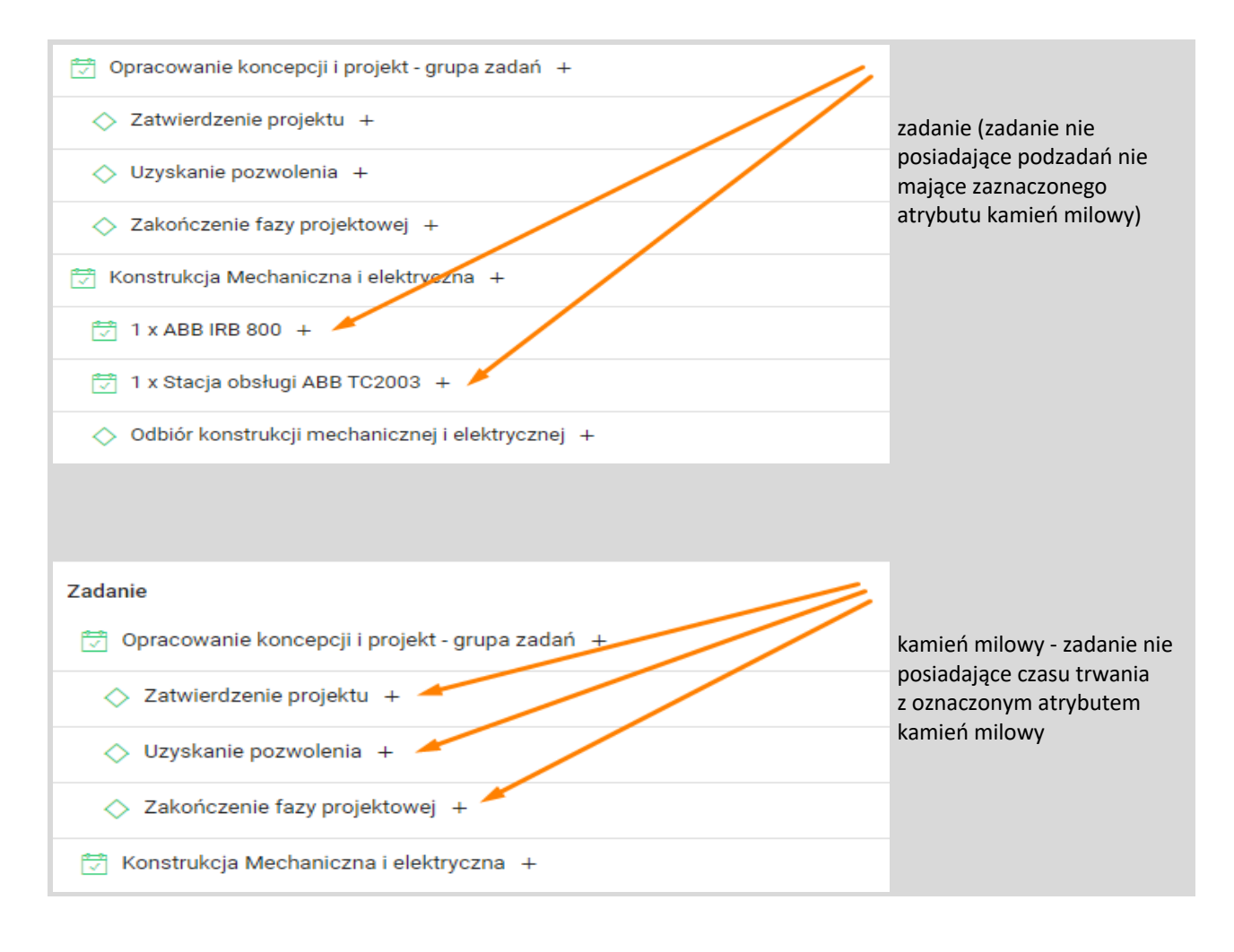

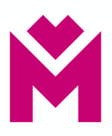

## **Szybkie tworzenie zadań**

Z poziomu Harmonogramu możemy dodawać zadania za pomocą przycisku:

## *Dodaj Zadanie*

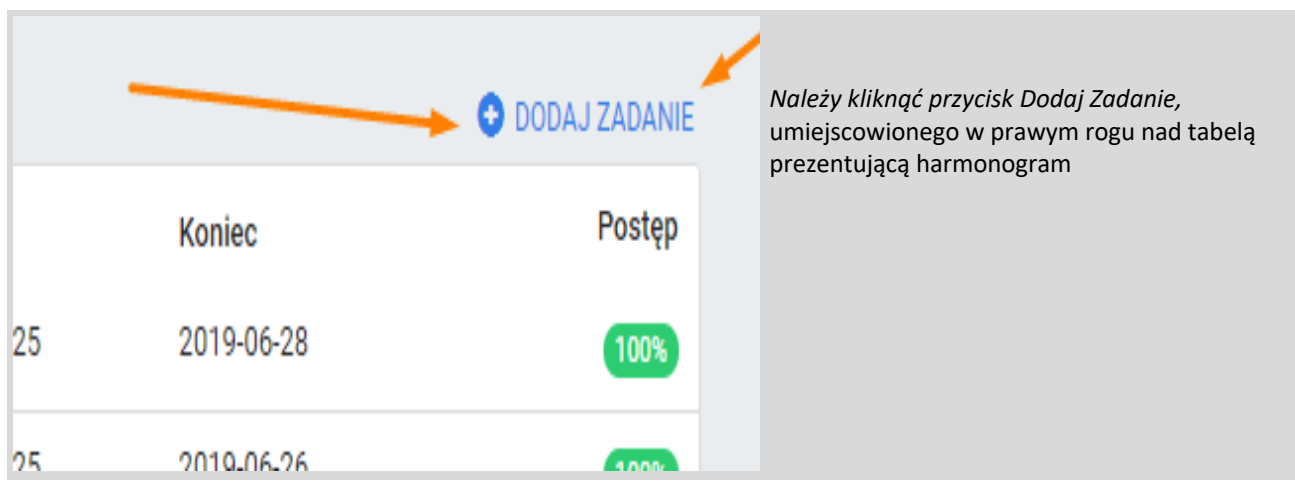

## Dodaj podzadanie

**The Contract** 

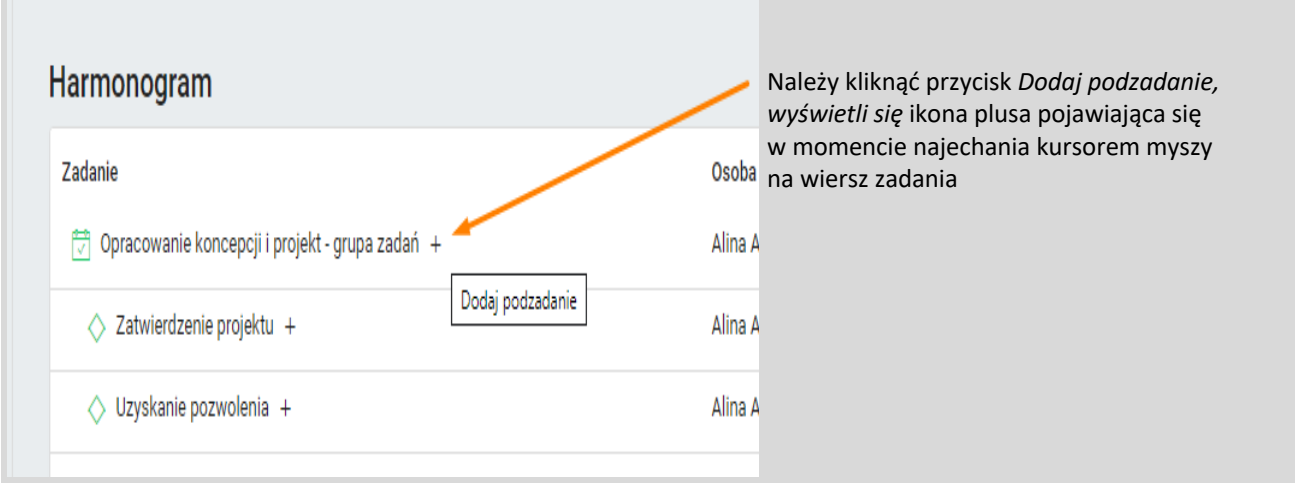

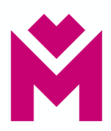

## Okno szybkiego dodawania nowego:

#### • zadania

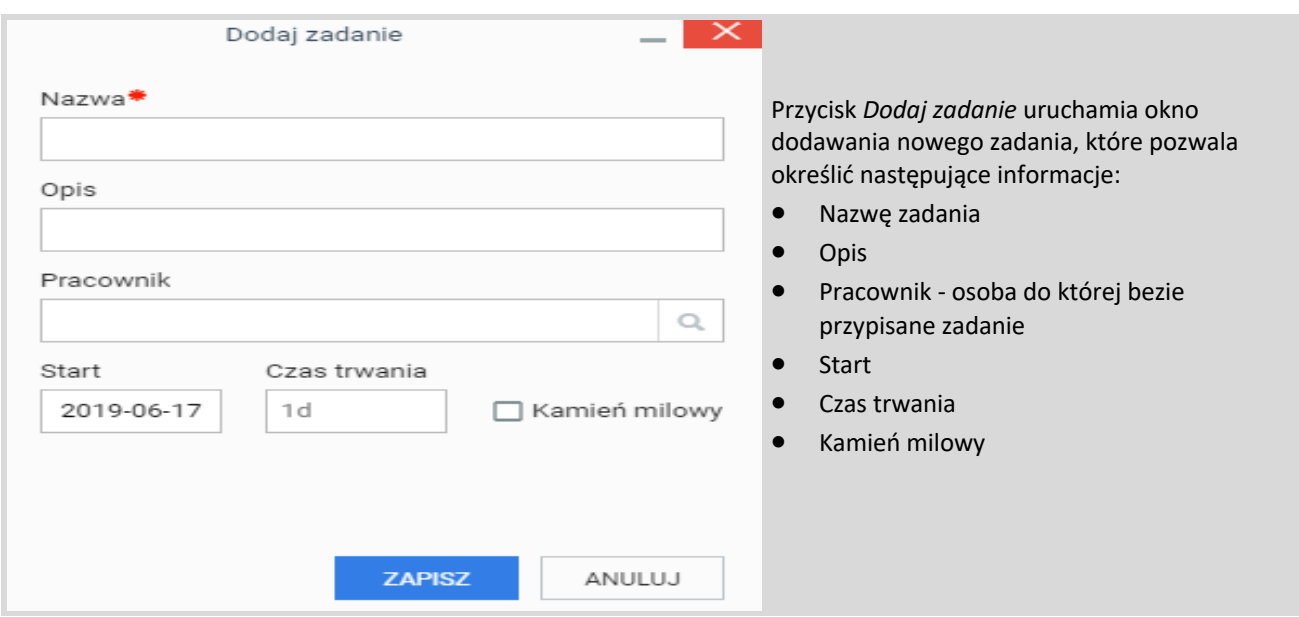

## • podzadania

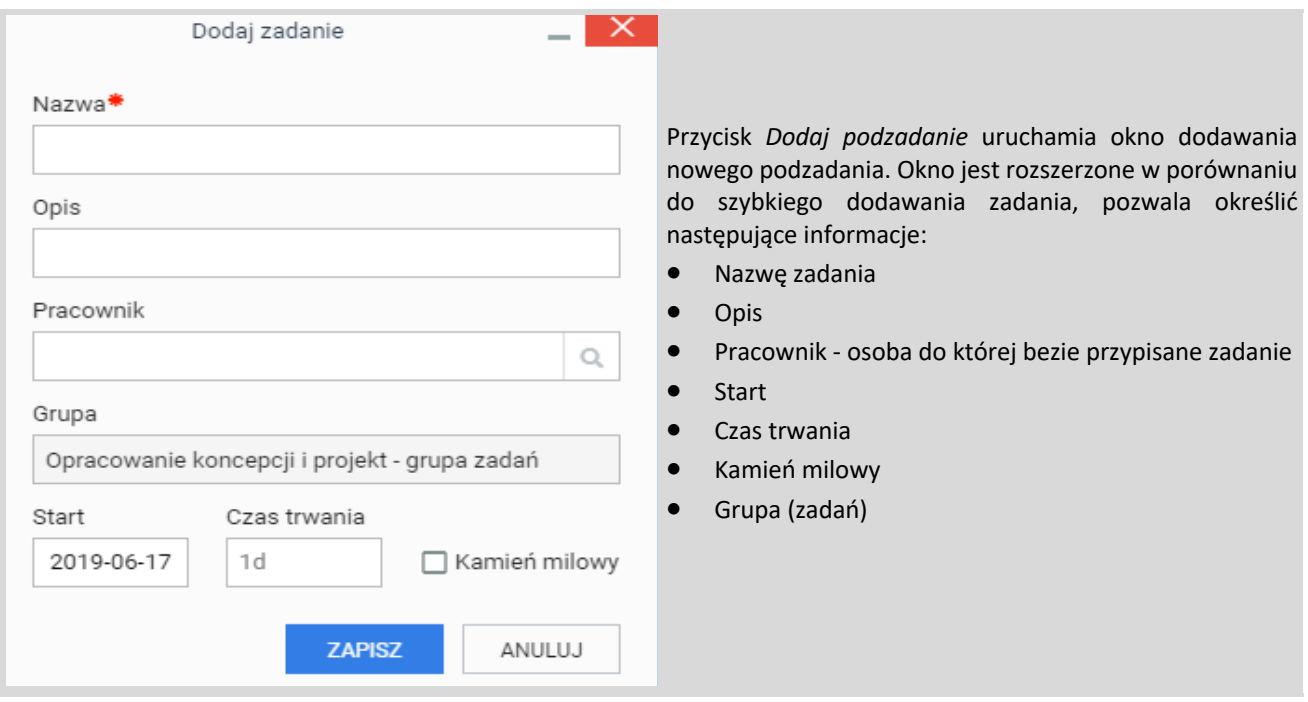

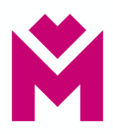

#### **Dodanie istniejącego zadania do harmonogramu projektu**

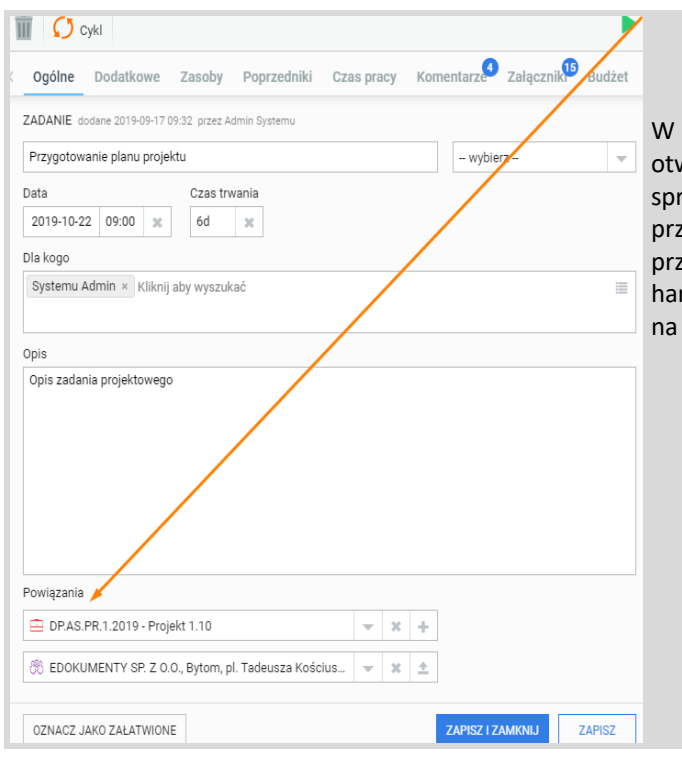

celu dodania istniejącego zadania do projektu należy vorzyć zadanie, a następnie w polu powiązania określić awę projektową. Po zapisaniu zmian w zadaniu, należy rejść na widok harmonogramu i odświeżyć widok za pomocą vycisku Odśwież znajdującego się z lewej strony pod rmonogramem. Po odświeżeniu widoku, zadanie pojawi się liście

#### **Budżet**

Sposoby otwarcia widoku budżet:

Projekt

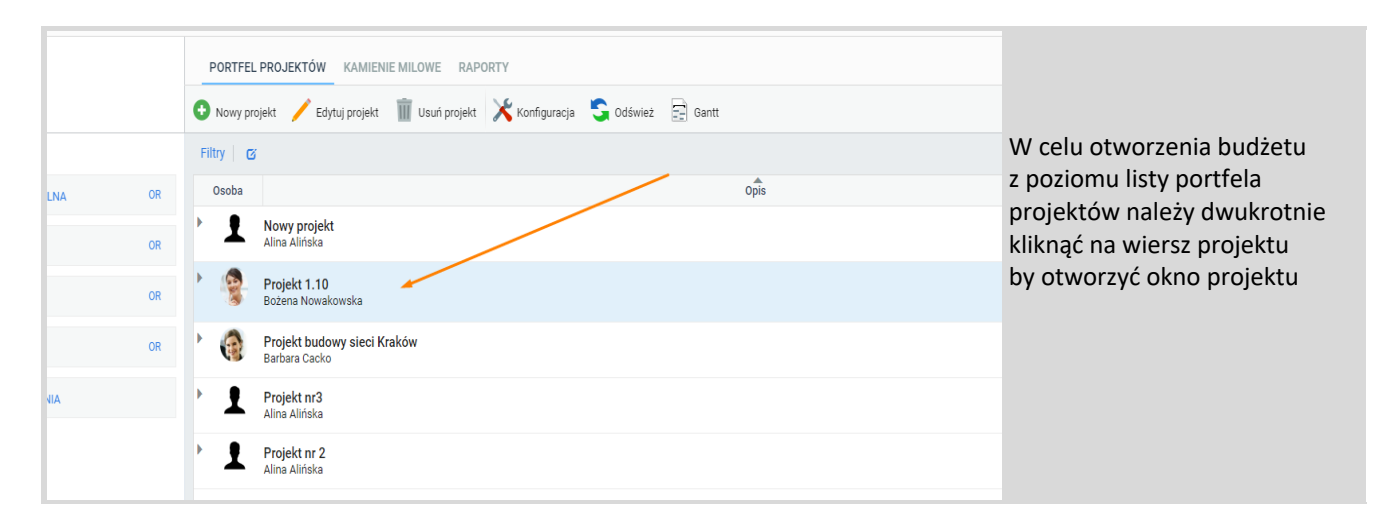

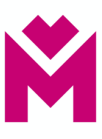

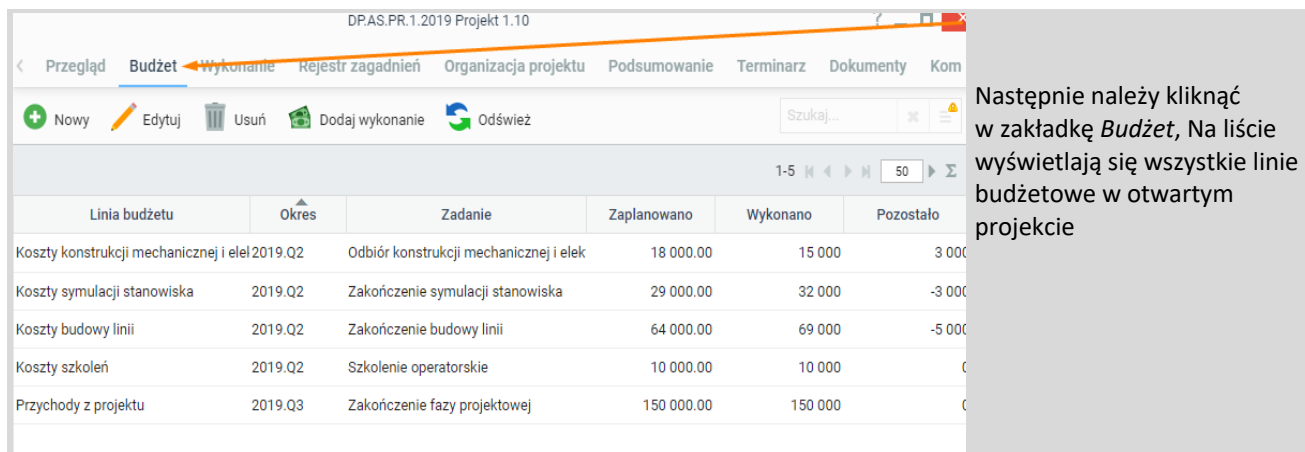

#### Zadanie

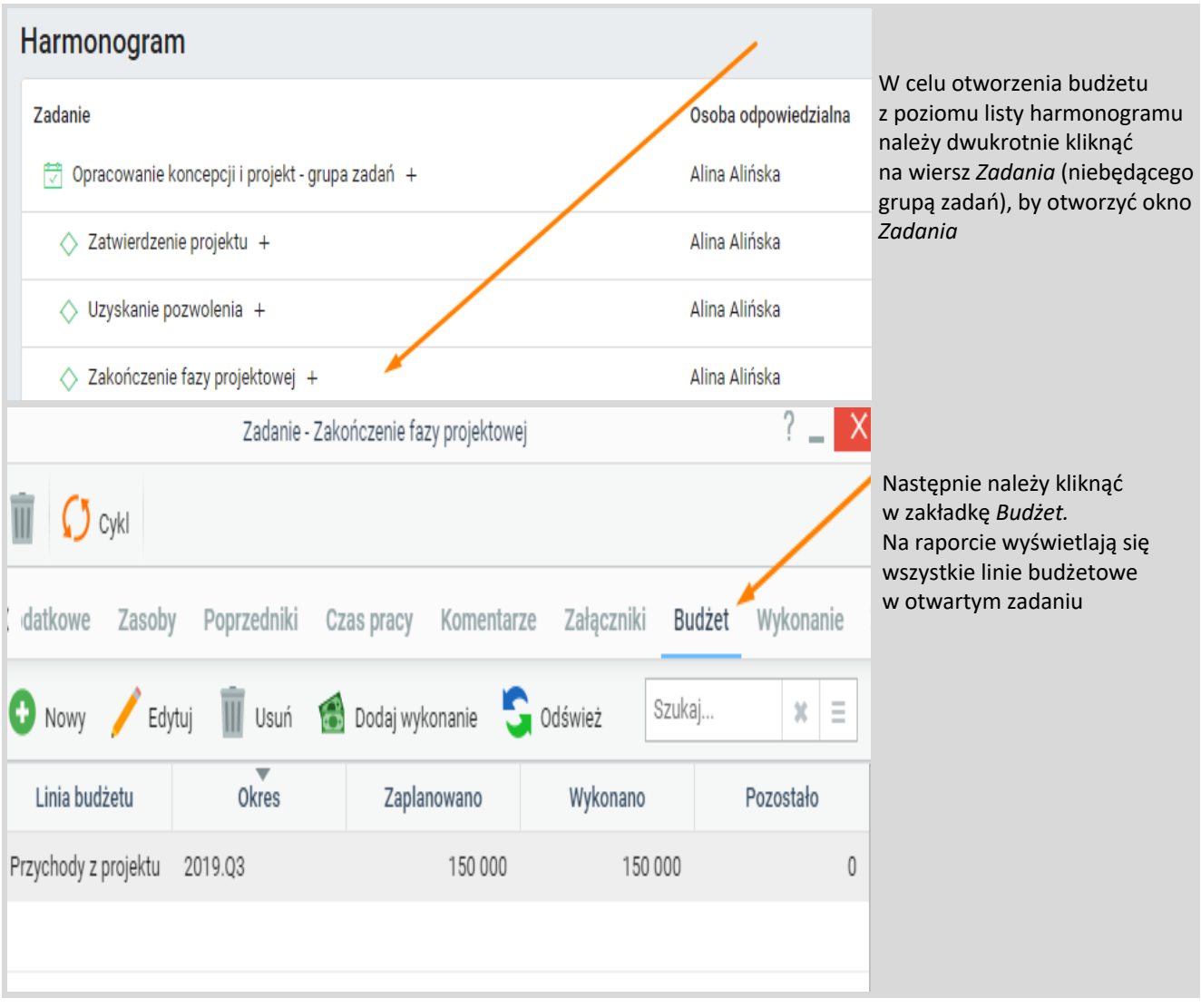

Znajdując się na widoku budżetu nad listą widzimy przyciski pozwalające uzupełnić listę o plan budżetu.

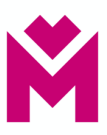

## **Dodanie nowej linii budżetu**

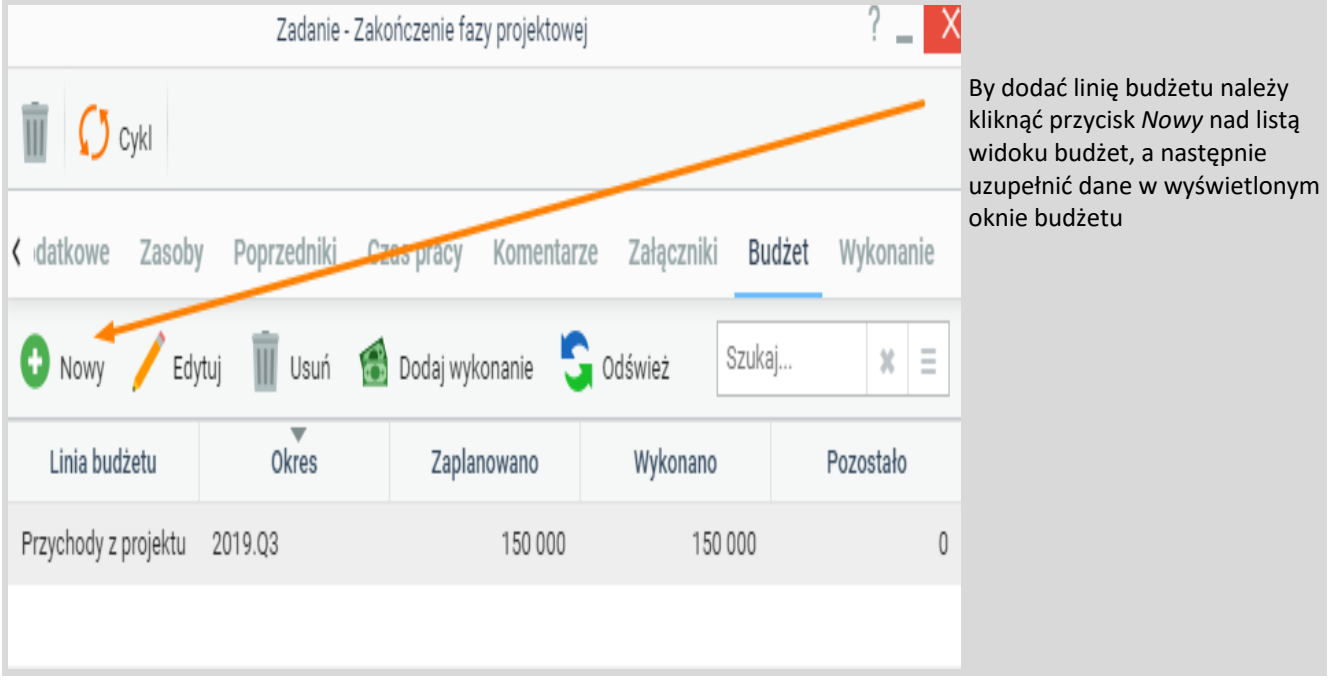

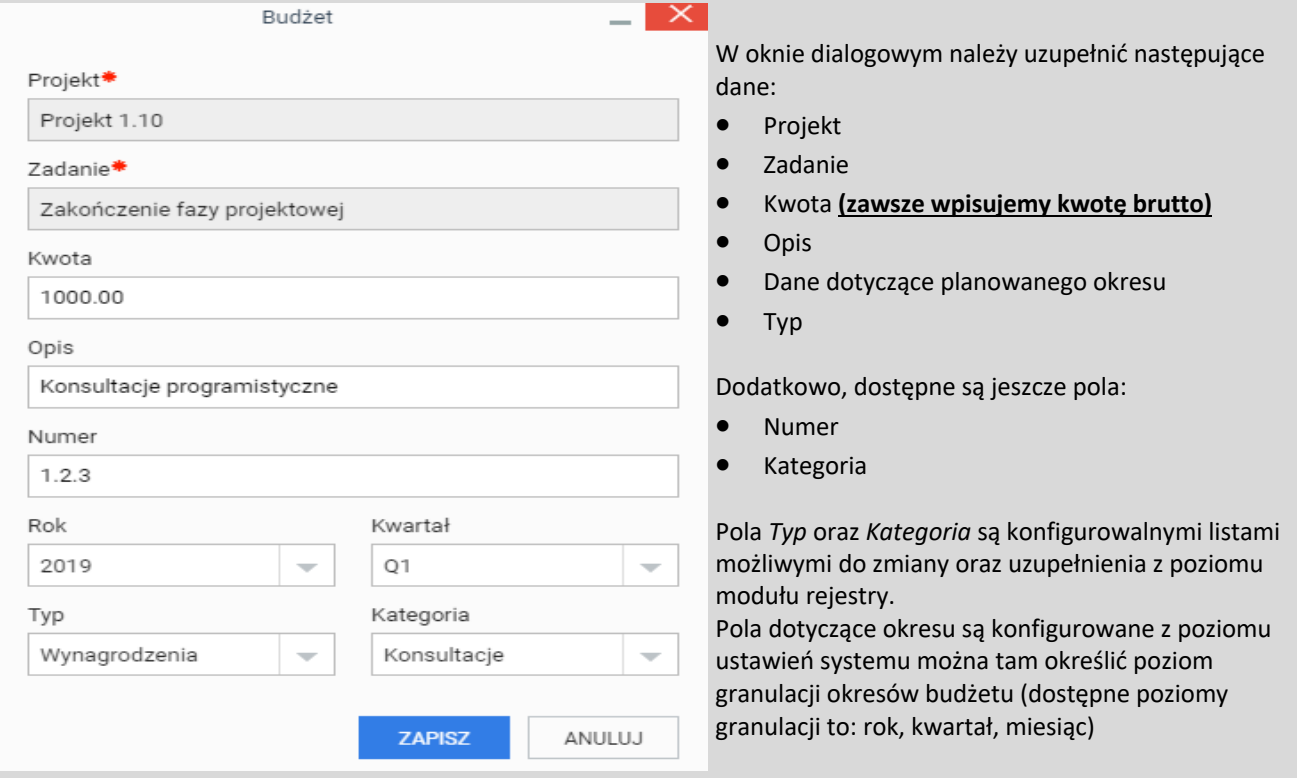

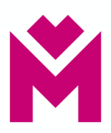

## **Dodanie wykonania do budżetu**

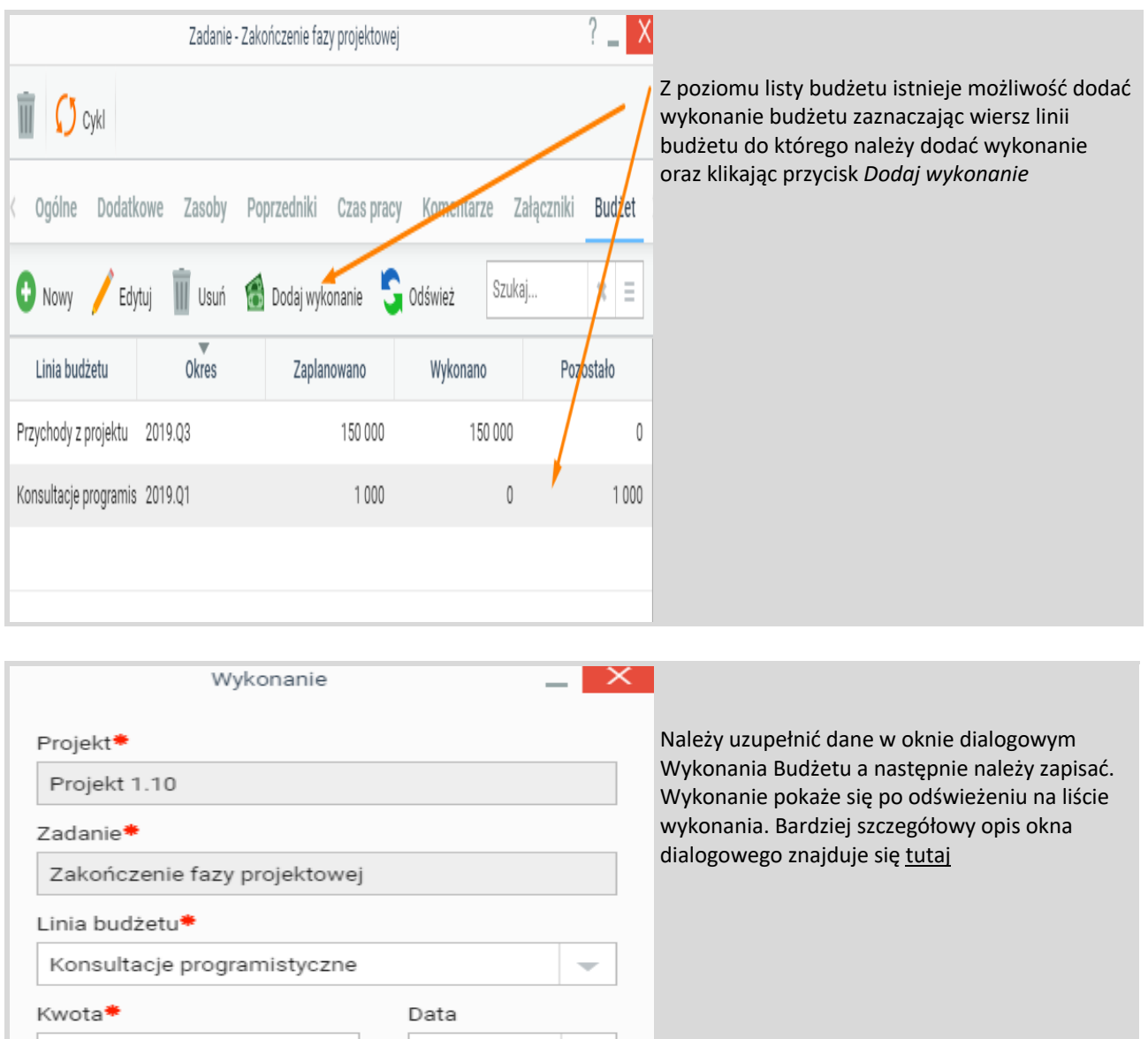

 $\rm 30$ 

ANULUJ

Instrukcja prowadzenia projektów w module "Projekty" w systemie E-Dokumenty Departament Projektów i Inwestycji (PI)

ZAPISZ

Opis

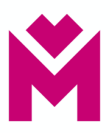

### **Wykonanie budżetu**

#### **Wykonanie**

Lista *Wykonanie* prezentuje wykonane linii budżetowych. Poprzez otwarcie listy z poziomu projektu możemy zobaczyć wykonanie wszystkich linii budżetowych, a z poziomu zadania widzimy tylko te wykonania linii które są przypisane do tego zadania.

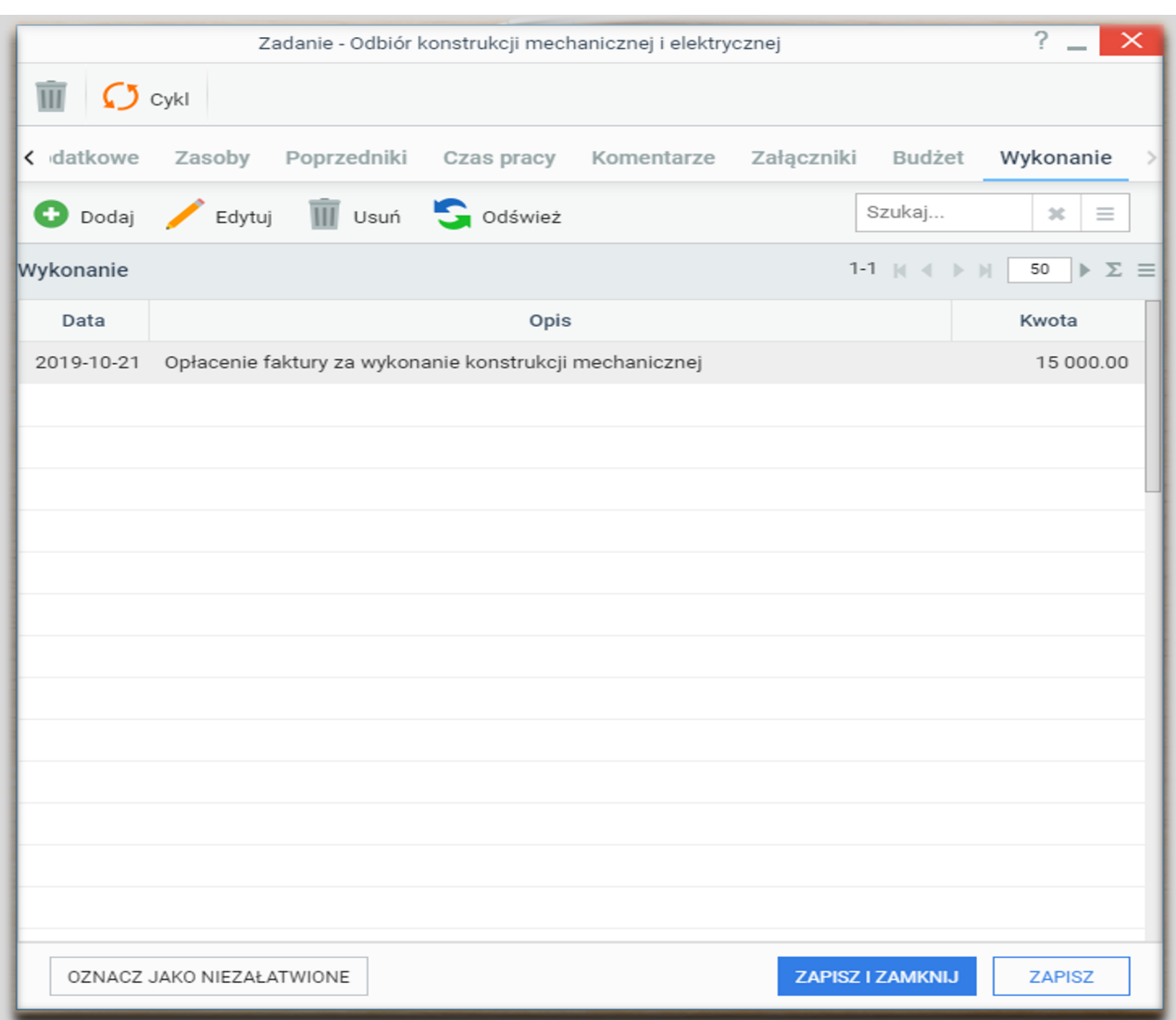

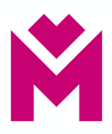

#### Sposoby otwarcia widoku wykonanie budżetu, przez:

#### Projekt

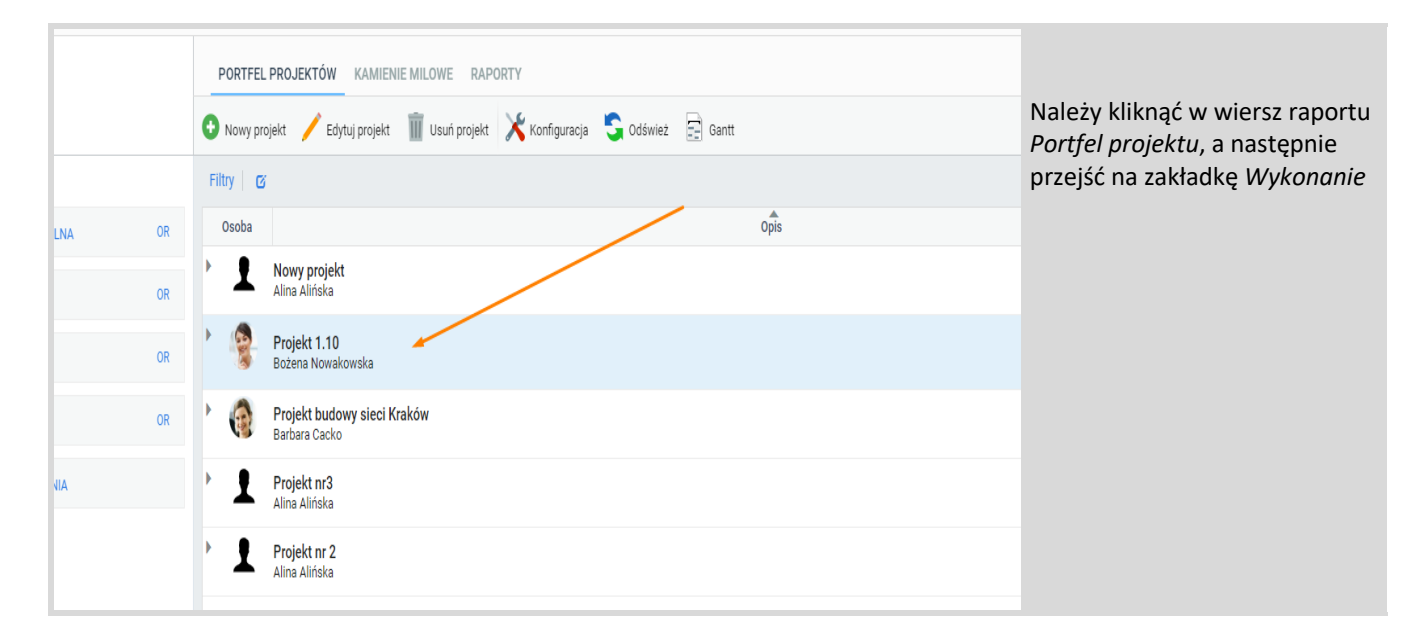

#### Zadanie

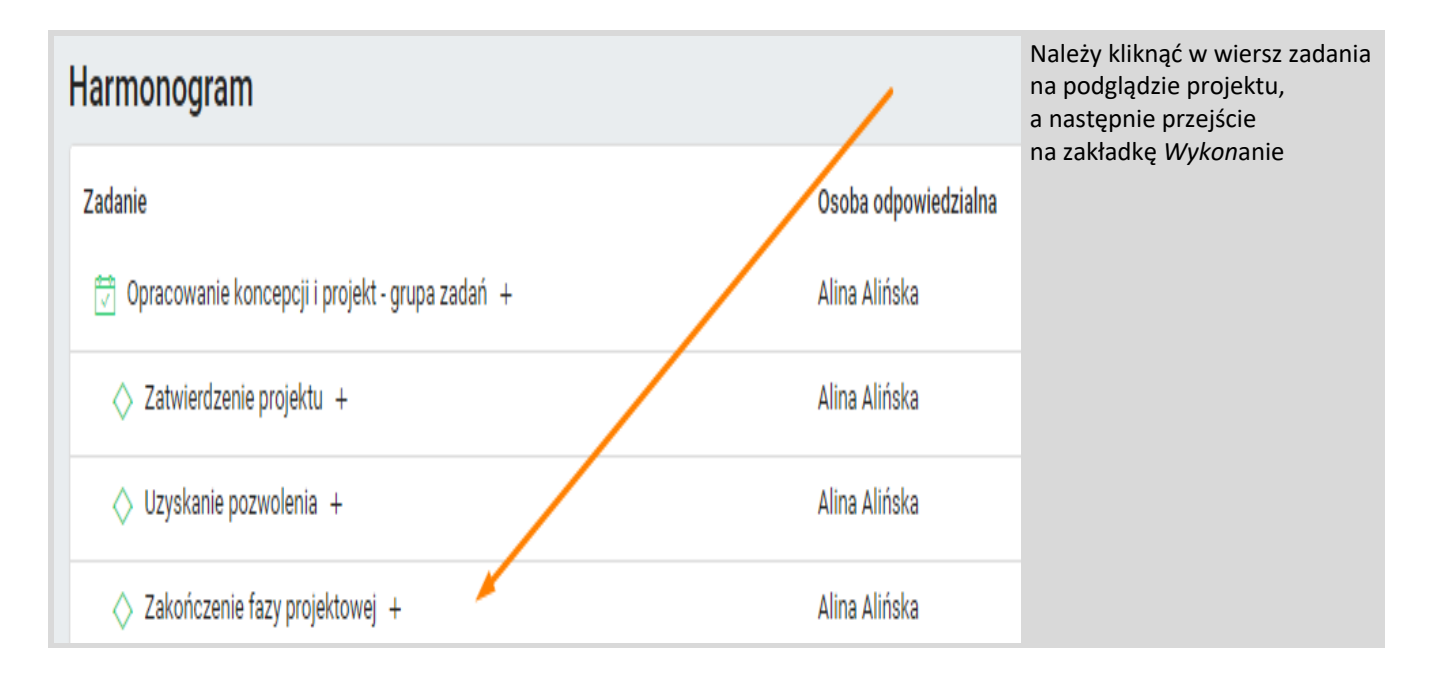

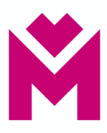

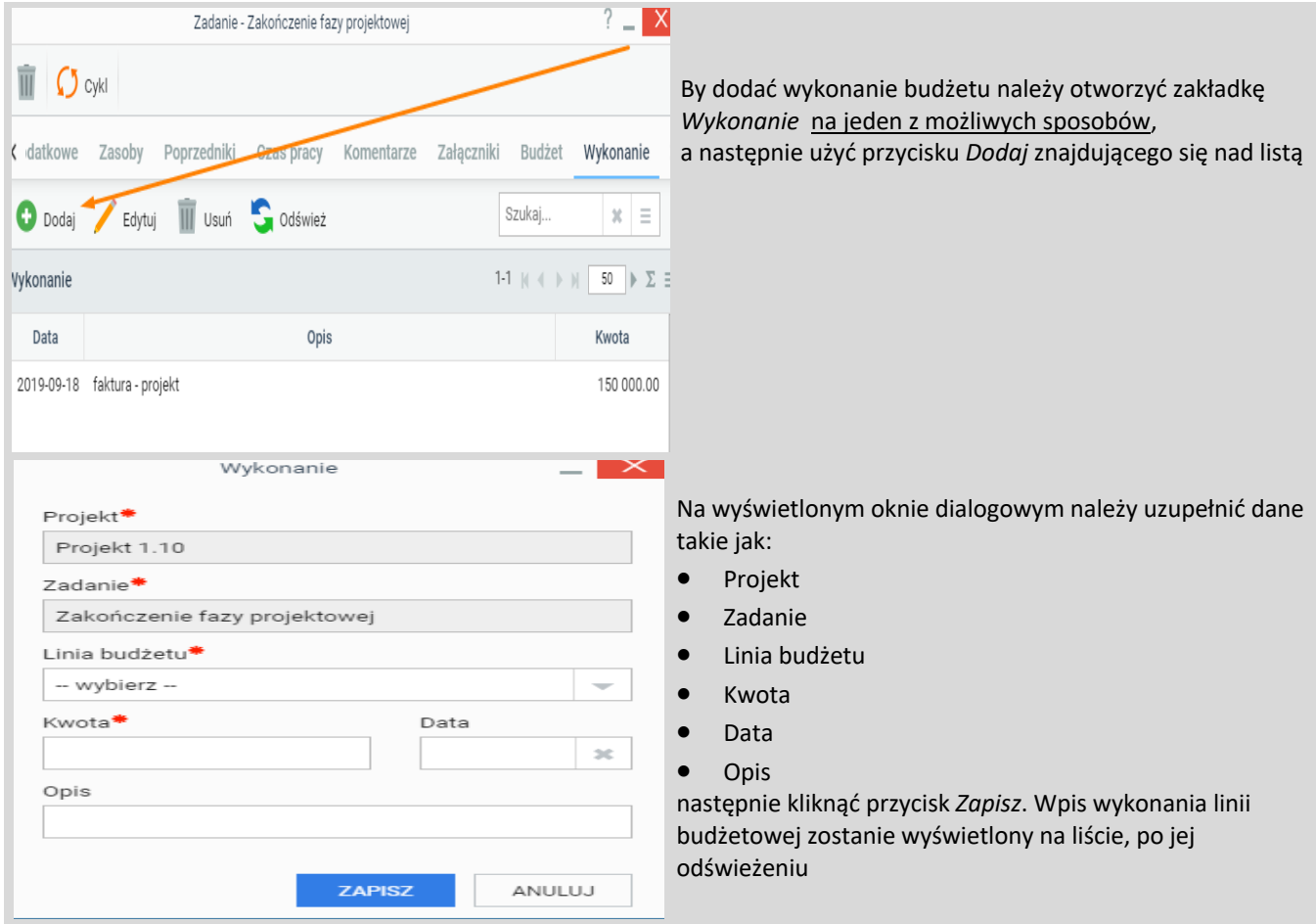

## **Dodanie nowego wykonania**

#### **Organizacja projektu**

Organizacja projektu to widok znajdujący się na przeglądzie projektu oraz dostępny jako zakładka na oknie dialogowym projektu.

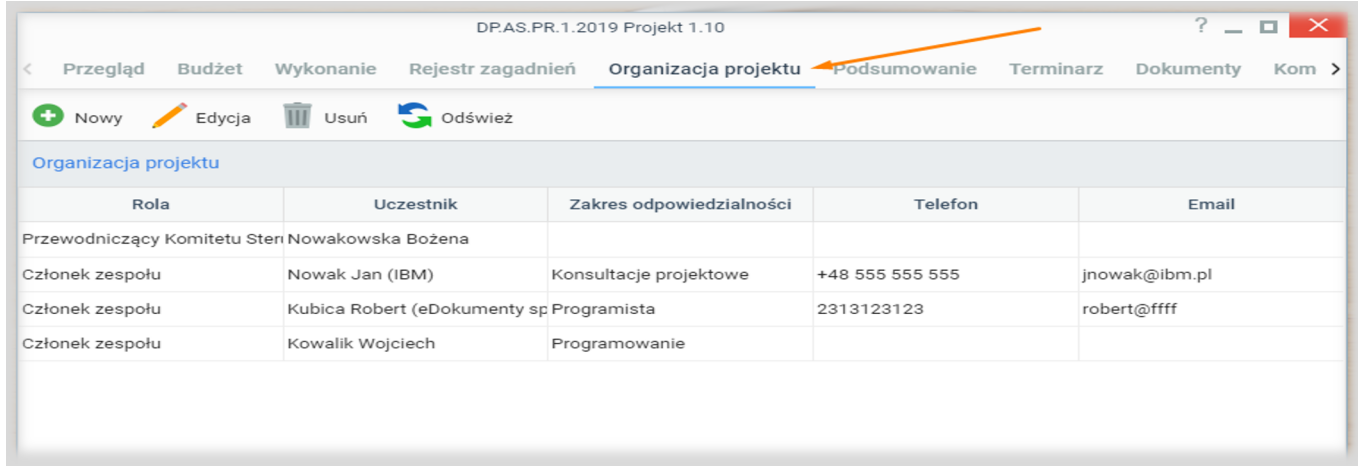

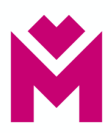

#### **Dodanie osoby do organizacji projektu**

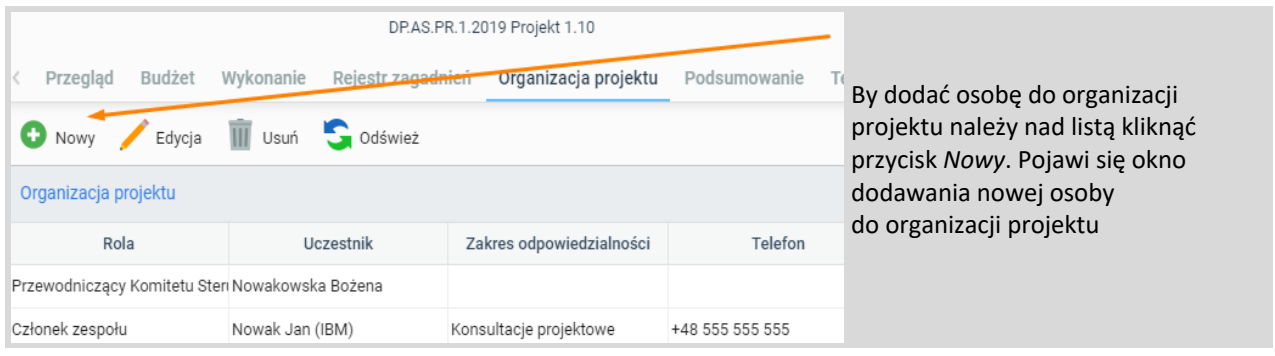

#### **Z poziomu tego okna dialogowego możemy wprowadzać dwa rodzaje osób:**

- Użytkownicy systemu (osoby posiadające utworzone konta w systemie) wystarczy że uzupełnimy pola rola oraz użytkownik
- Użytkownicy z poza organizacji w tym przypadku należy uzupełnić dane wszystkie dane poza polem użytkownik które pozostawiamy puste

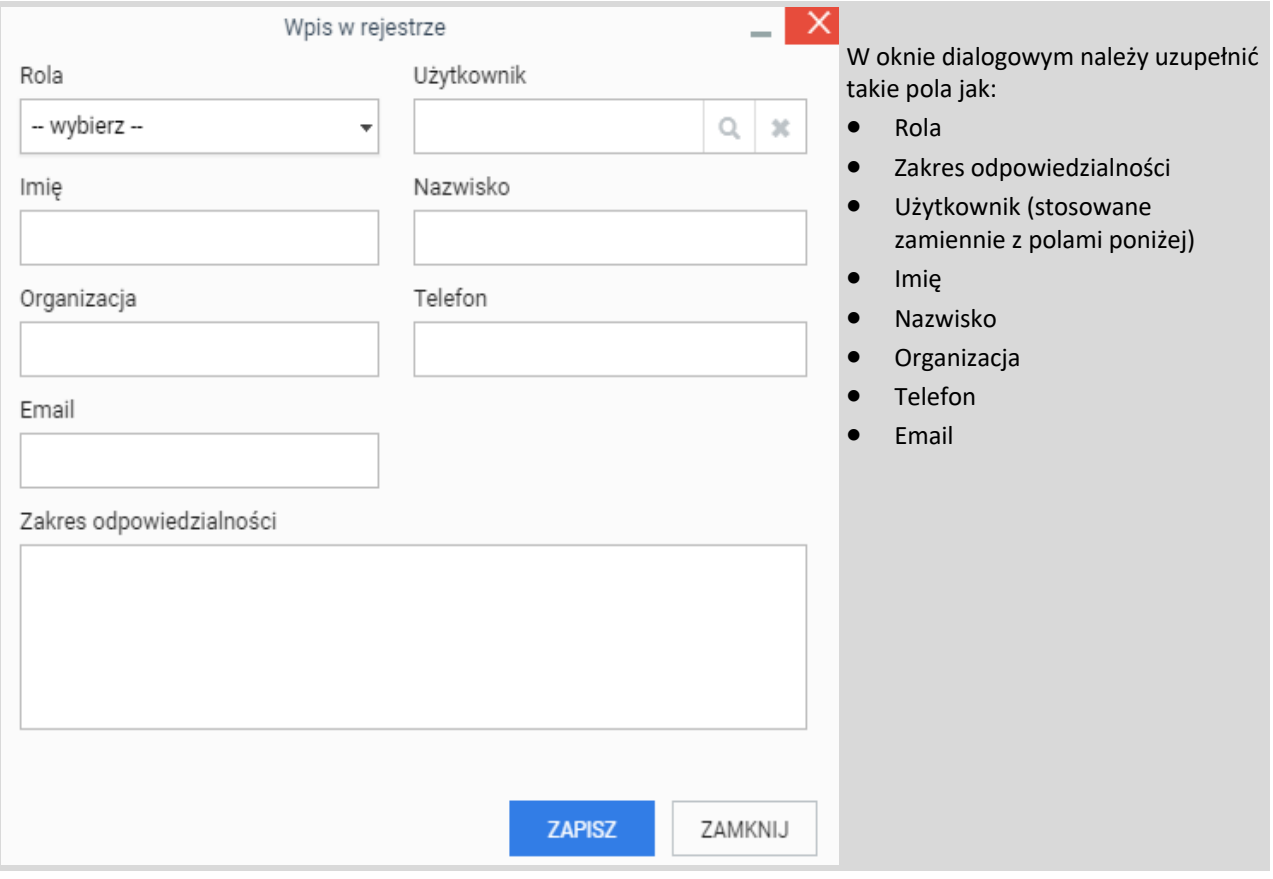

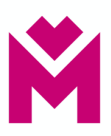

## **Rejestr zagadnień**

Rejestr zagadnień to widok dostępny jako zakładka na oknie dialogowym projektu. Pozwala na ewidencjonowanie pojawiających się zagadnień w trakcie realizacji projektu.

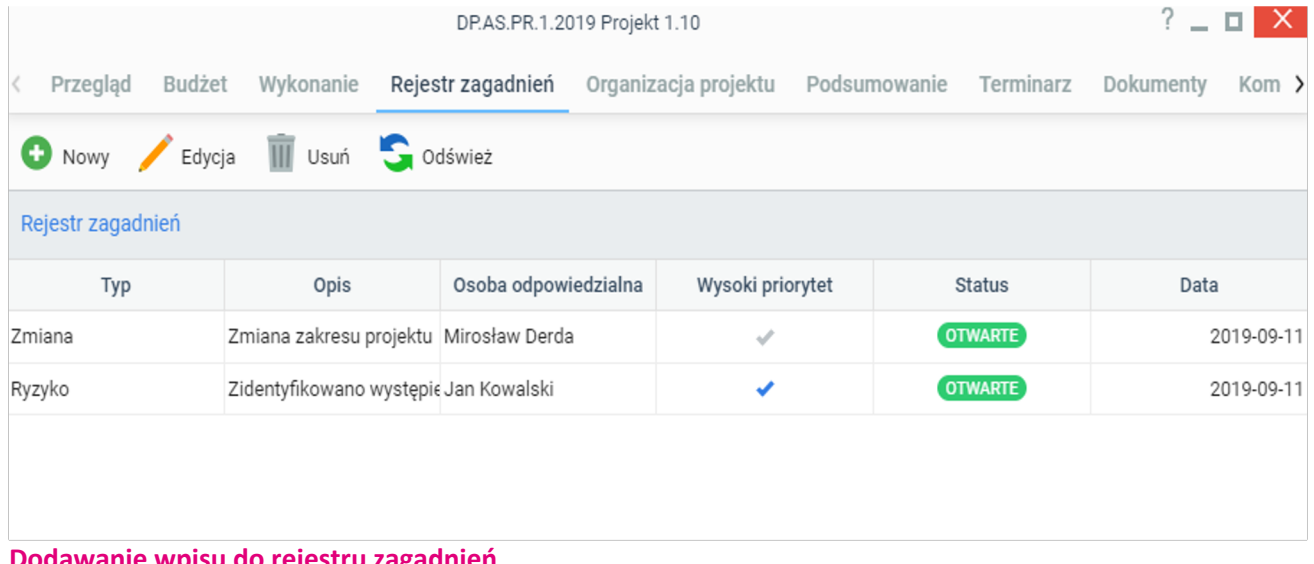

#### **Dodawanie wpisu do rejestru zagadnień**

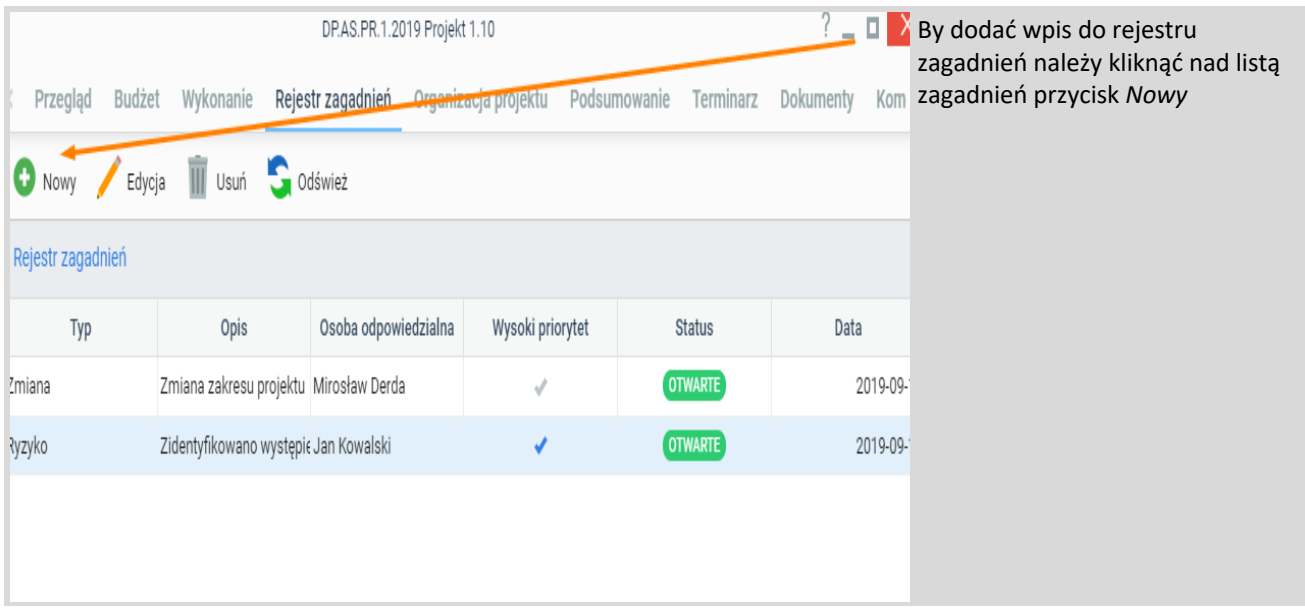

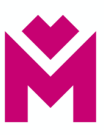

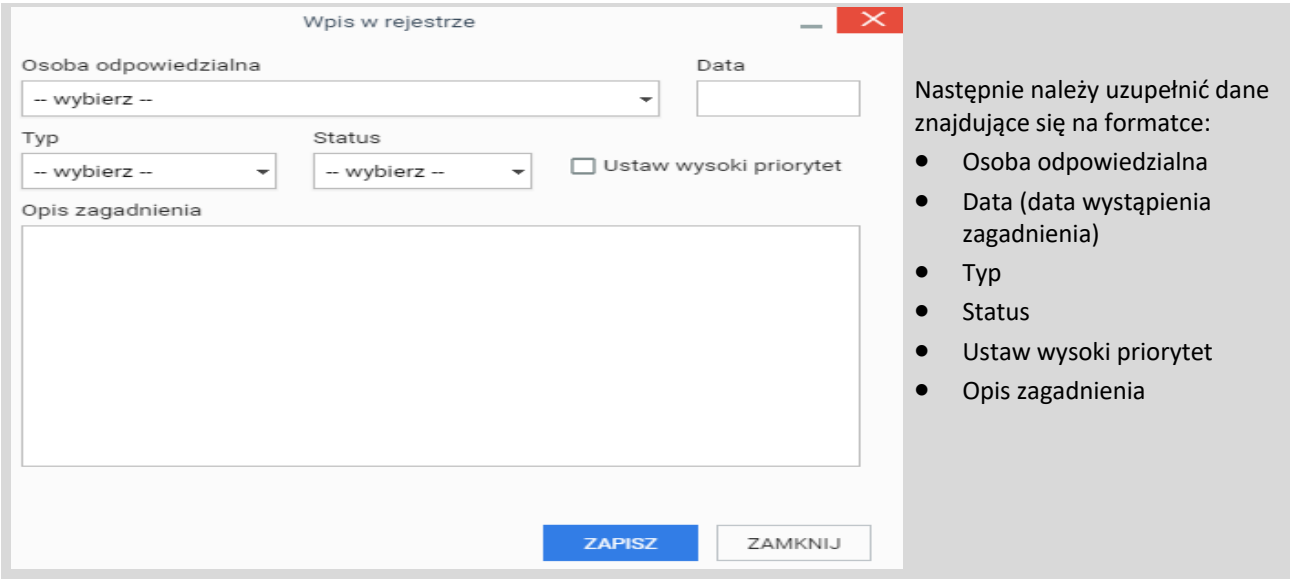

## **Dokumentacja projektu**

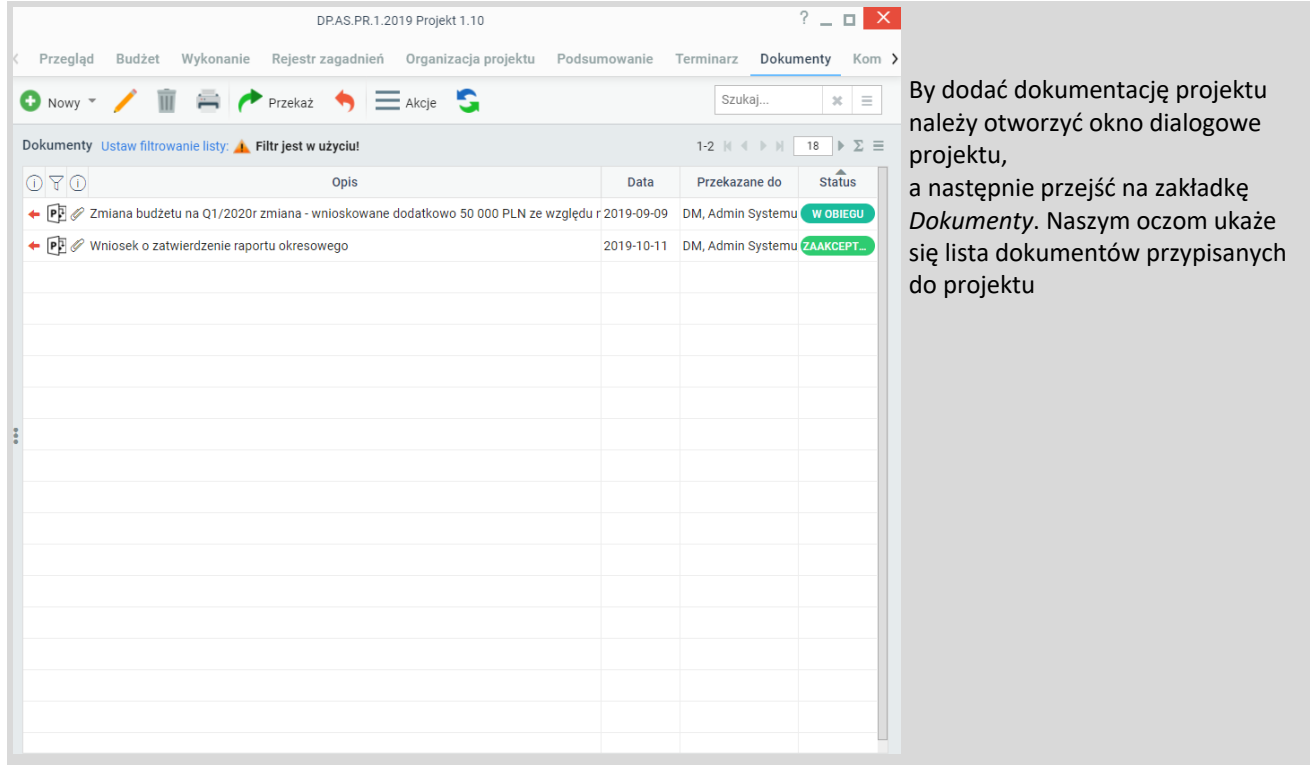

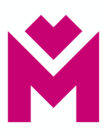

## **Dokument - Dokumentacja projektu**

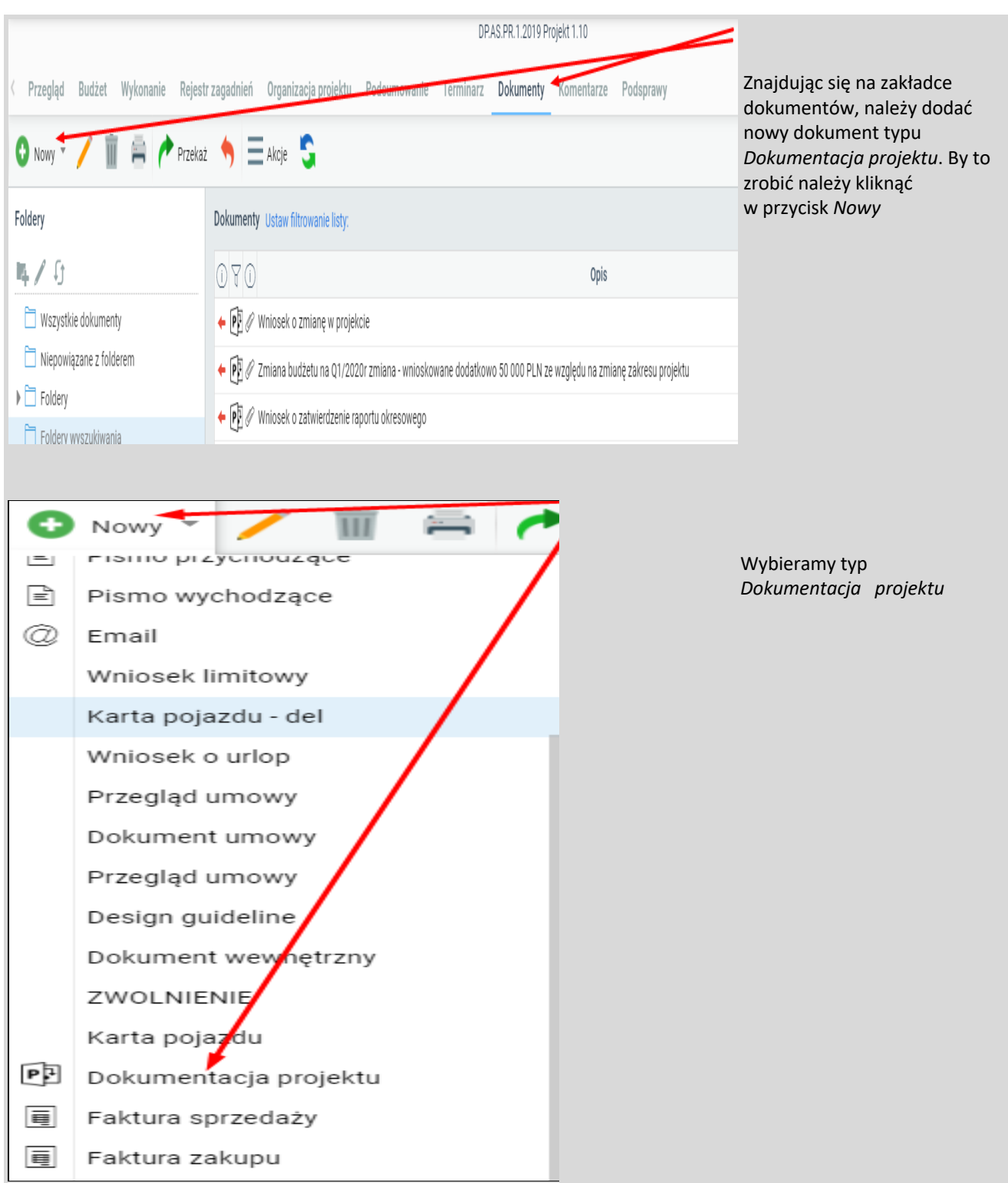

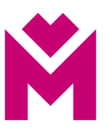

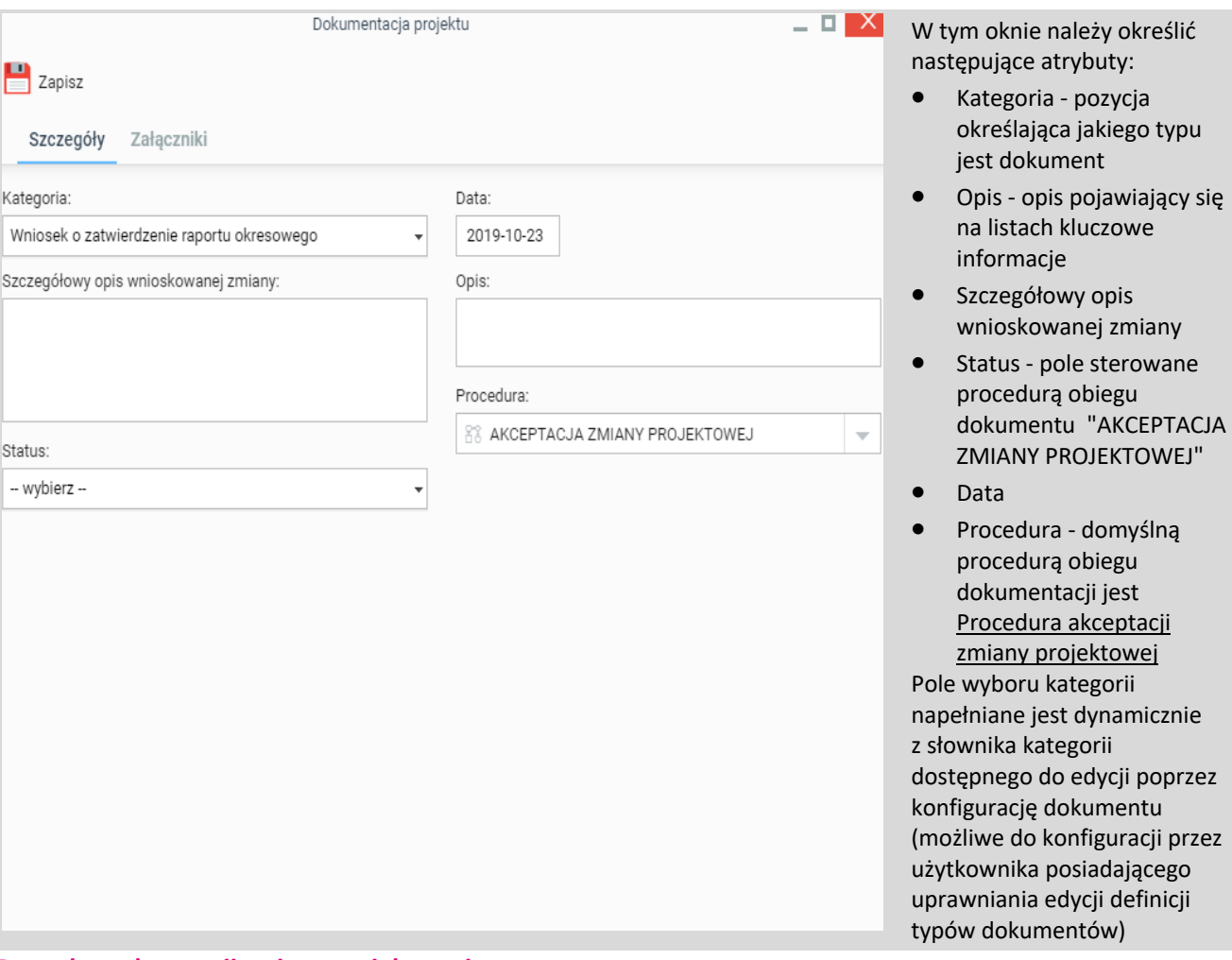

#### **Procedura akceptacji zmiany projektowej**

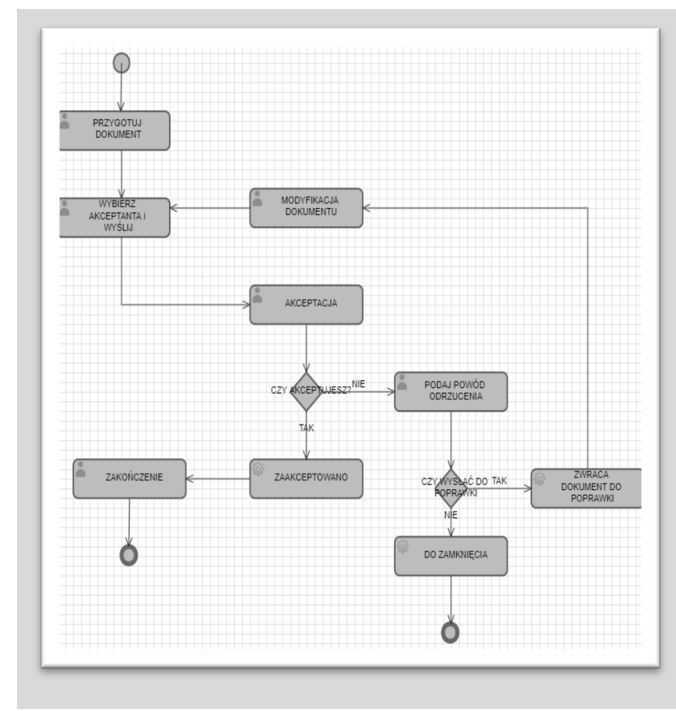

Procedura składa się z następujących etapów do wykonania przez użytkowników

Etapy:

- 1. Przygotowanie dokumentu do obiegu
- 2. Wybór akceptanta dla dokumentu
- 3. Akceptacja decyzja czy akceptant akceptuje Jeżeli akceptuje to przechodzi do etapu numer 4 jeżeli nie to 5
- 4. Zakończenie zmiana statusu na dokumencie na zaakceptowany
- 5. Podaj powód odrzucenia zamieszczenie komentarza do decyzji
- 6. Pytanie czy wysłać dokument do poprawy odpowiedź nie powoduje ustawienie statusu NIEZAAKCEPTOWANY i zakończenie procedury odpowiedź tak zwraca dokument do osoby która go przygotowała
- 7. Modyfikacja dokumentu zakończenie tego etapu powoduje przejście do etapu numer 2 Procedura pozwala procesować wszystkie informacje o zmianach, raportach okresowych wszystko co wymaga akceptacji w ramach projektu.

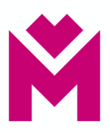

## **Generowanie raportu okresowego w formacie Word (.docx)**

Aplikacja projektów ułatwia raportowanie aktualnego stanu projektu, między innymi poprzez zastosowanie szablonu dokumentu - raport okresowy.

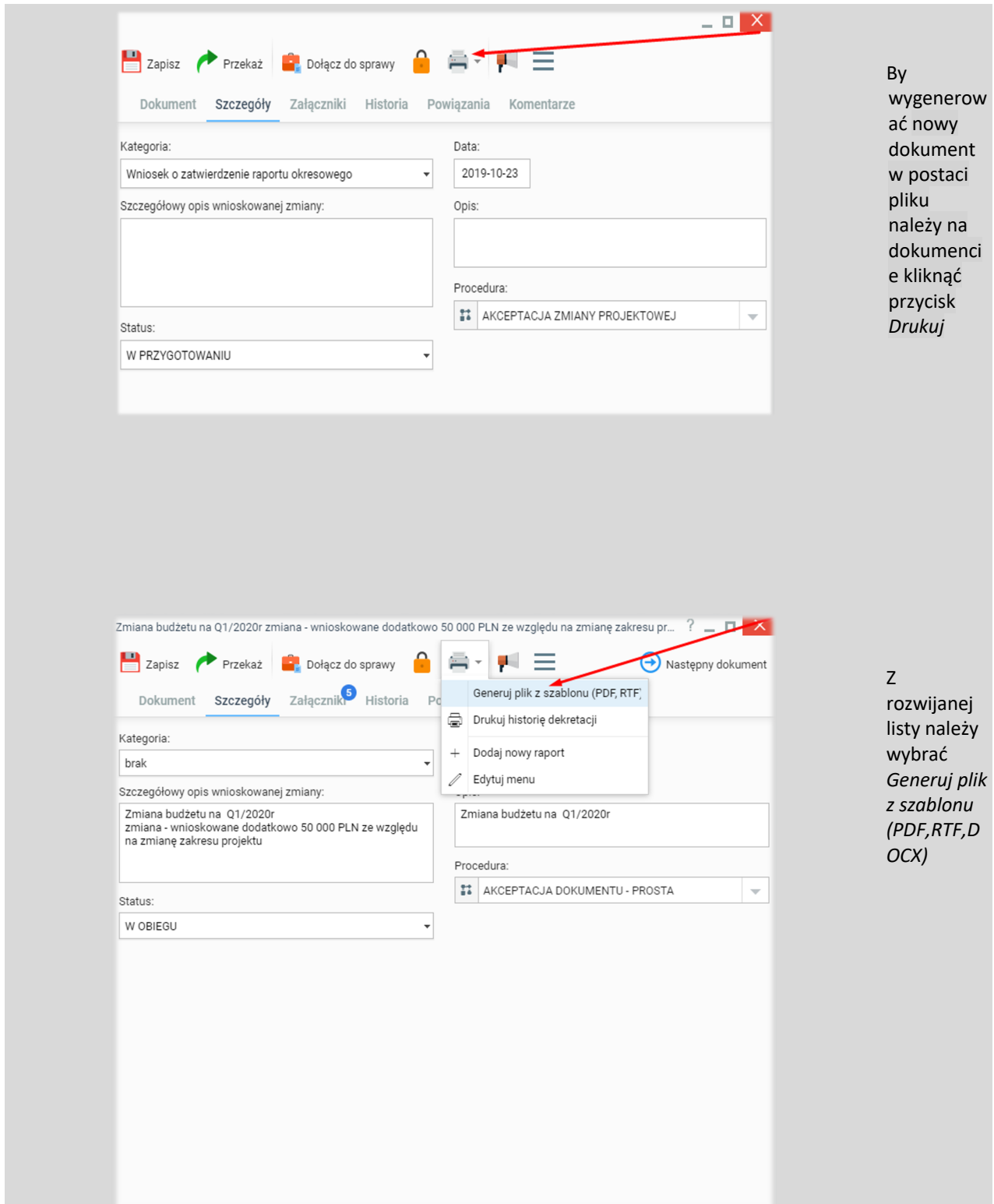

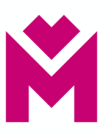

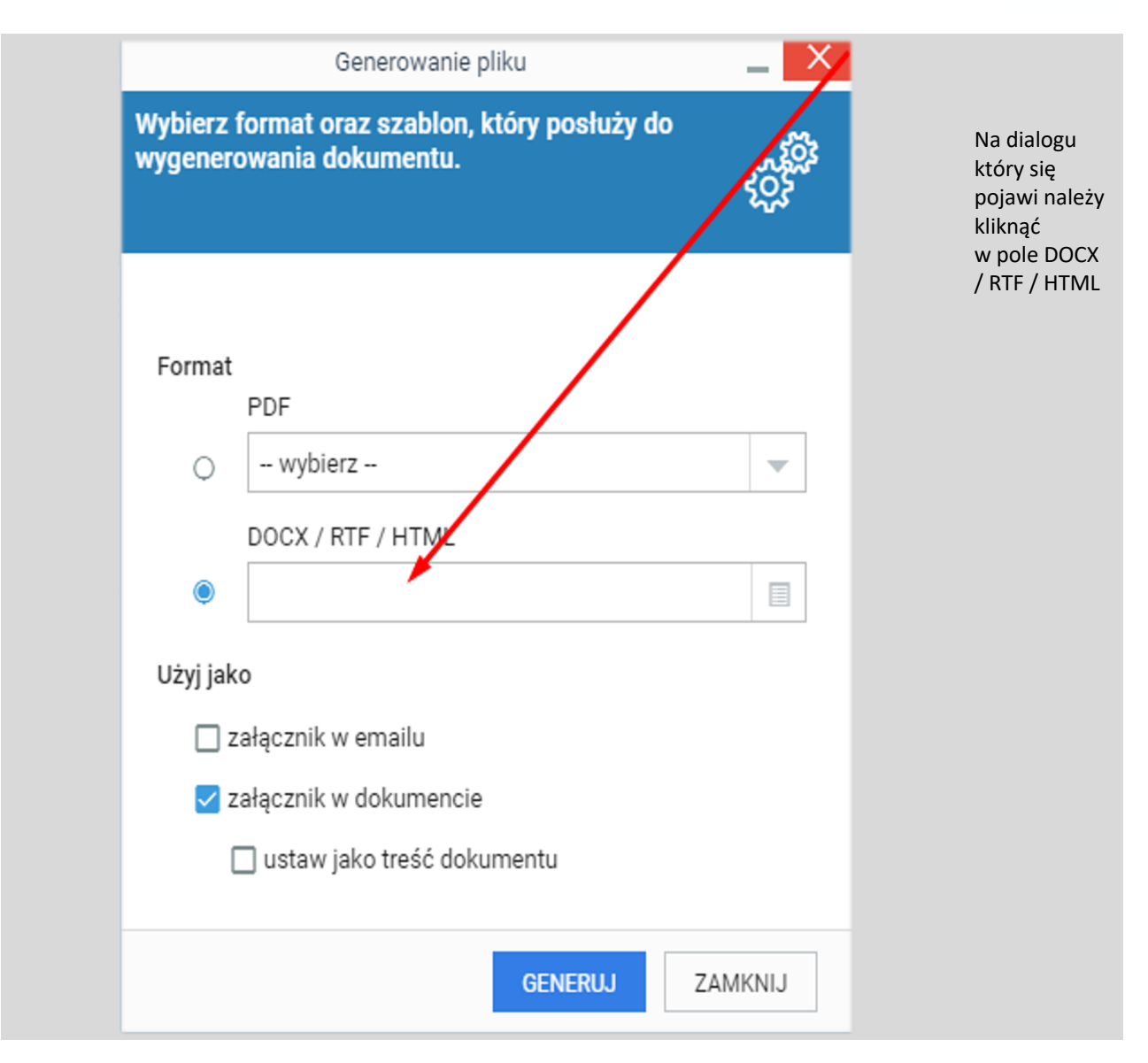

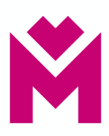

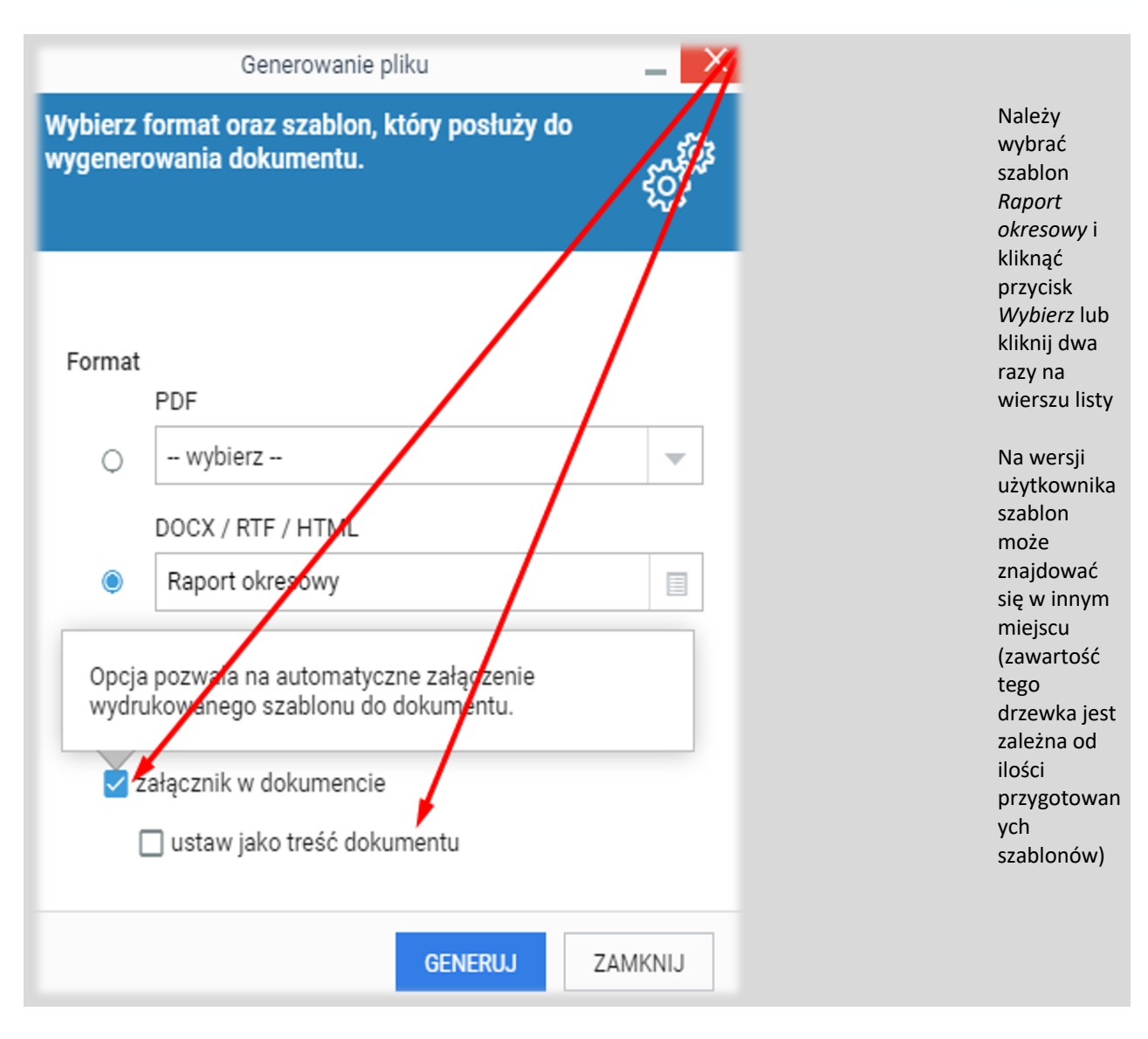

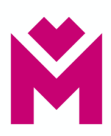

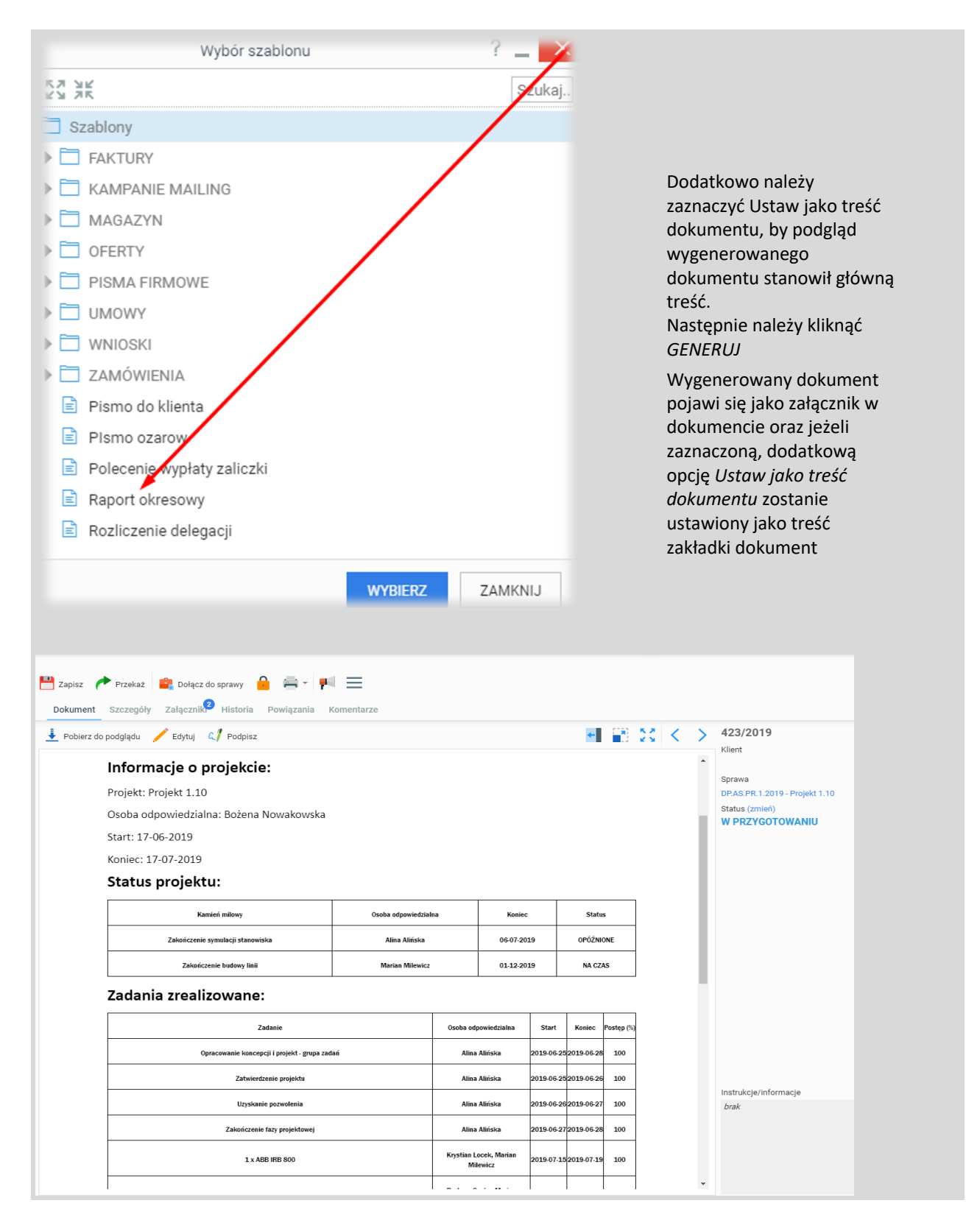

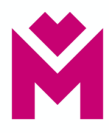

#### **Zamykanie Projektu**

Raport końcowy projektu jest sporządzany przez Kierownika Projektu, zgodnie z załącznikiem nr 2 do Procedury prowadzenia projektów w Urzędzie Metropolitalnym Górnośląsko–Zagłębiowskiej Metropolii. Raport podpisywany jest przez Kierownika Projektu i Przewodniczącego Komitetu Sterującego. Zeskanowany plik raportu należy dodać do zakładki Dokumenty.

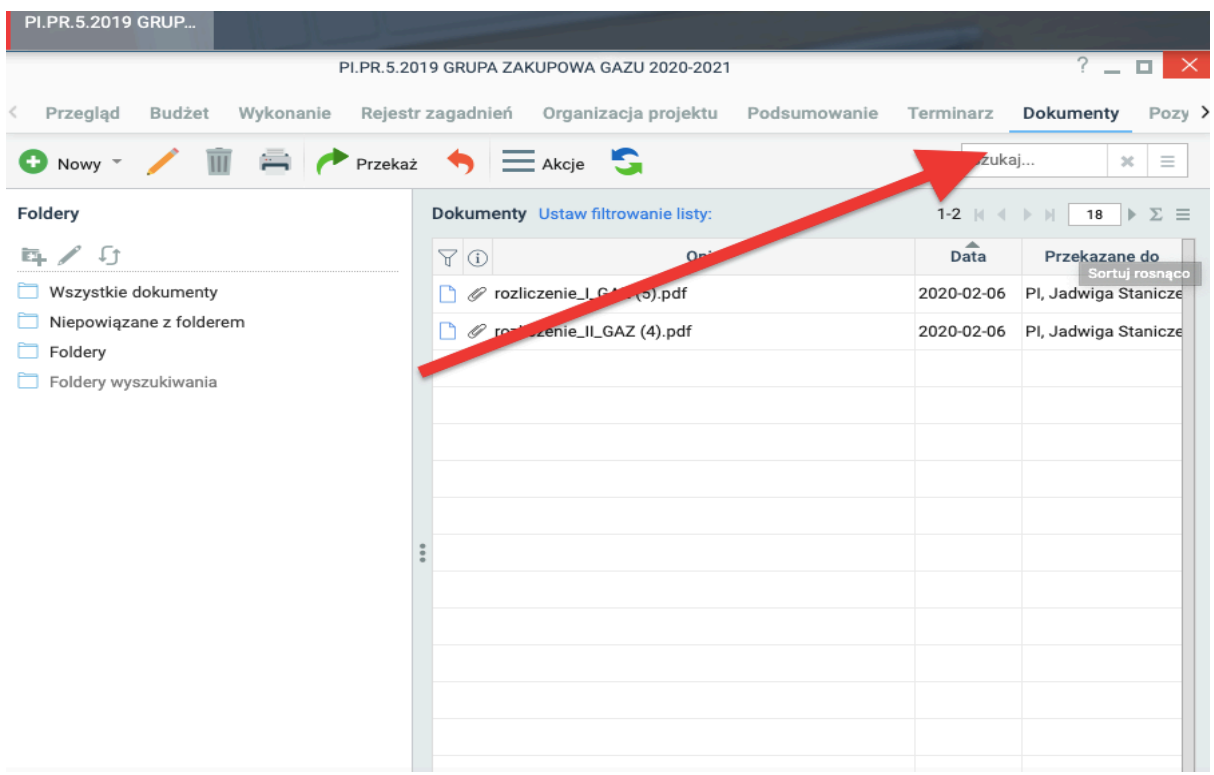

#### **Działania awaryjne realizacji projektów w Górnośląsko-Zagłębiowskiej Metropolii**

**W przypadku awarii systemu eSOD, kiedy występuje konieczność natychmiastowego: przedłożenia raportów, wniosków o zmianę, zmiany jakiejkolwiek dokumentacji inicjującej projekt, Kierownik Projektu zobowiązany jest do zastosowania dokumentów w formie papierowej.**

Niniejsze działania mają na celu zachowanie ciągłości realizacji projektów oraz strategicznego zarządzania projektami przez Zarząd GZM na wypadek awarii systemu eSOD. Konieczność przedłożenia dokumentów awaryjnych wynika przede wszystkim z konieczności bieżącej oceny postępu realizacji prac oraz przedłożenia argumentów do podejmowania decyzji przez Zarząd GZM w ramach prowadzonych projektów.

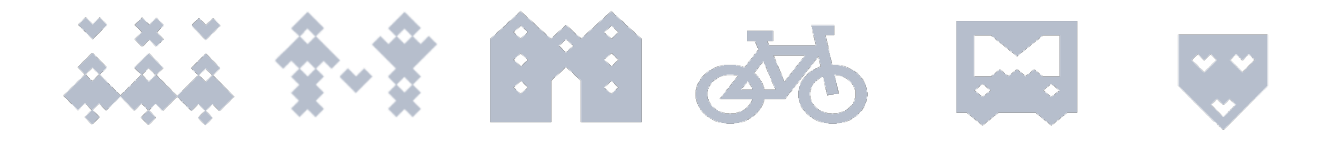

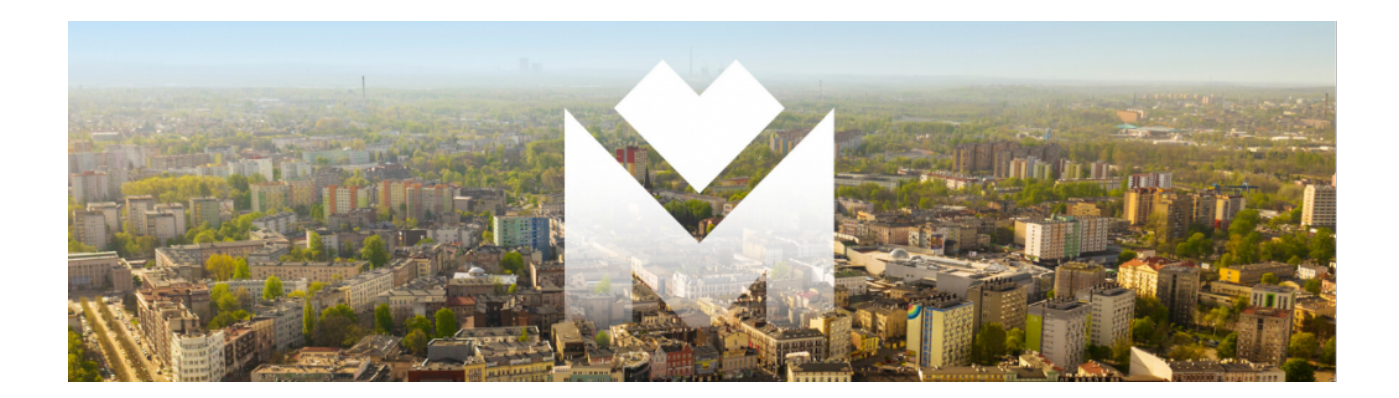

## **Nazwa Projektu**

## **RAPORT KOŃCOWY**

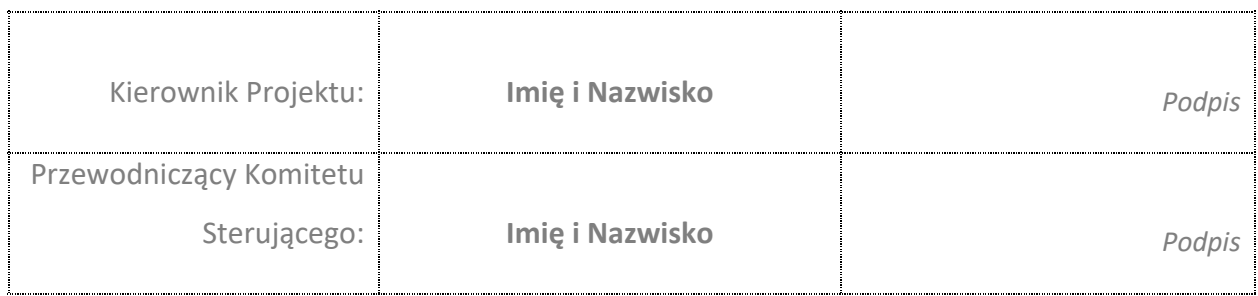

Katowice, data

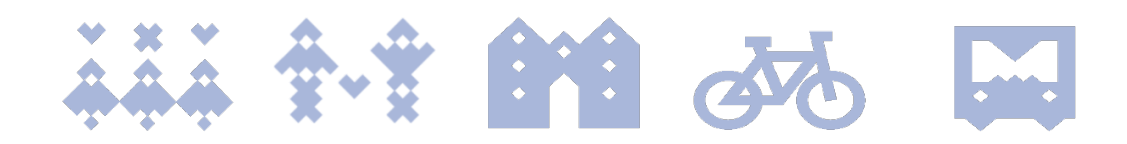

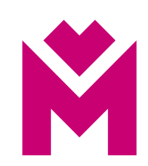

## Spis treści

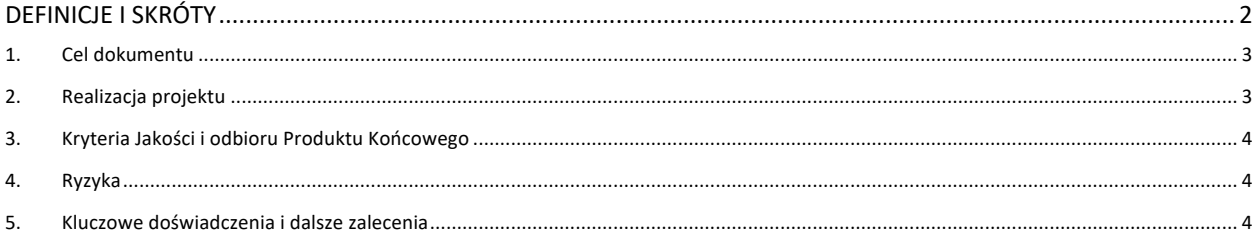

## Definicje i skróty\*

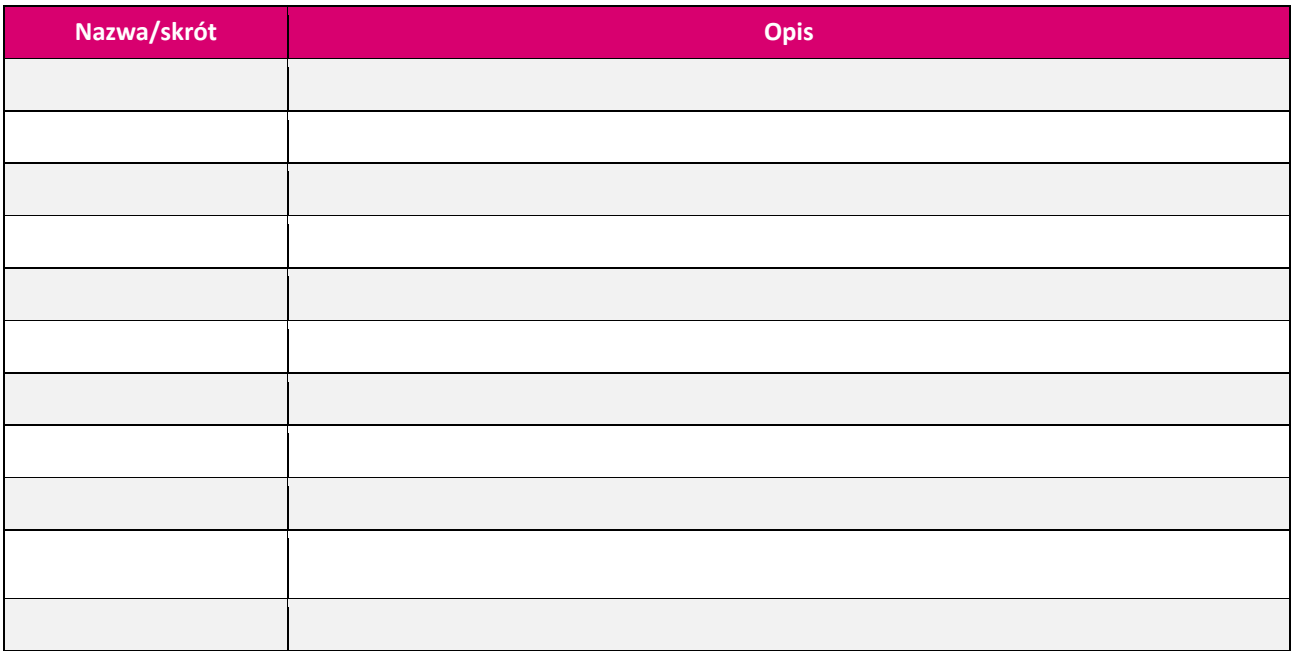

\*Jeśli potrzeba

Raport Końcowy: "Nazwa Projektu"

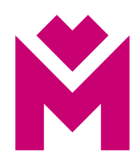

## 1. Cel dokumentu

Celem niniejszego dokumentu jest podsumowanie realizacji projektu "Nazwa Projektu". Dokument stanowi podsumowanie i ocenę realizacji projektu.

## 2. Realizacia projektu

#### 2.1. Cel Projektu

Należy przedstawić cel projektu oraz wskazać jego osiągnięcie/częściowe osiągnięcie lub brak jego osiągnięcia**. Cel projektu został zrealizowany (jeśli częściowo lub jeśli nie został zrealizowany należy to wskazać).**

#### 2.2. Produkt Końcowy

Produktem końcowym projektu jest/są: (…).

**Produkt Końcowy został zrealizowany (jeśli częściowo lub jeśli nie został zrealizowany należy to wskazać).**

#### 2.3. Uzasadnienie projektu i osiągnięte korzyści

Należy odnieść się do uzasadnienia projektu oraz wskazać osiągnięte korzyści (niefinansowe i/lub finansowe).

(…)

Korzyści:

- 1. (…)
- 2. (…)

#### 2.4. Budżet

Należy wpisać budżet projektu oraz skomentować ewentualne odchylenia od planu wraz z podaniem przyczyny odchylenia.

## 2.5. Harmonogram

Należy wskazać datę rozpoczęcia i zakończenia projektu oraz skomentować ewentualne odchylenia od planu.

## 2.6. Formuła Realizacji

Należy wskazać formułę realizacji projektu – projekt wewnętrzny, projekt z udziałem środków zewnętrznych, zaangażowanie ekspertów zewnętrznych itp.

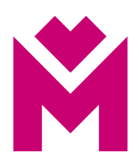

## 2.7. Zakres

Należy wskazać planowany zakres projektu oraz ustosunkować się do jego wykonania.

W przypadku odchyleń należy podać ich przyczyny.

**Należy jasno wskazać czy zakres projektu został zrealizowany.**

## 2.8. Zrealizowane produkty cząstkowe

Należy wskazać produkty cząstkowe projektu.

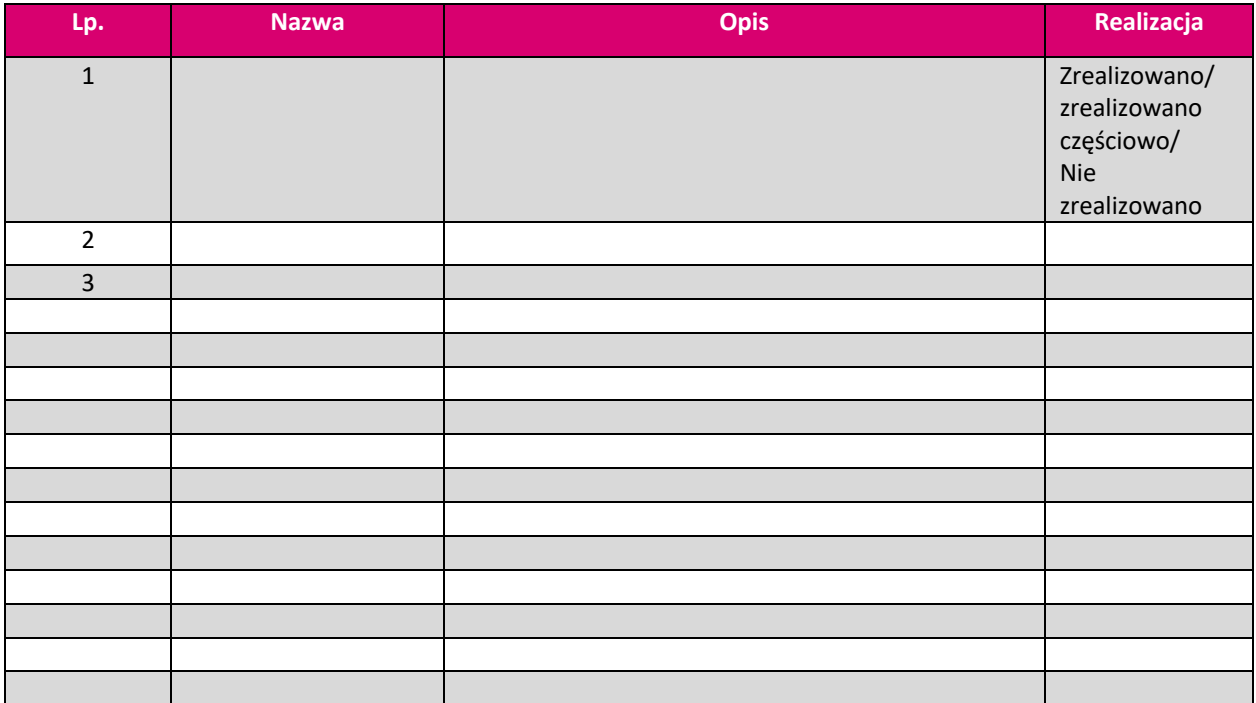

*W przypadku częściowej realizacji lub braku realizacji produktu cząstkowego należy podać wyjaśnienie.*

## 3. Kryteria Jakości i odbioru Produktu Końcowego

Należy wskazać kryteria odbioru produktu końcowego wraz z informacją o ich osiągnięciu.

## 4. Ryzyka

Należy podsumować zarządzanie ryzkiem w projekcie oraz wskazać ryzyka, które się zmaterializowały.

## 5. Kluczowe doświadczenia i dalsze zalecenia

**Należy wskazać kluczowe doświadczenia z realizacji projektu.**

**Należy wskazać działania następcze (jeśli potrzeba).**

Raport Końcowy: "Nazwa Projektu" Strona 4 z 4

## **Dokument podpisany bezpiecznym podpisem elektronicznym**

Podpis: Signature-495452428 Imię: Kazimierz Nazwisko: Karolczak Instytucja: Miejscowość: Województwo: Kraj: PL Data podpisu: 30 marca 2020 r. Zakres podpisu: Cały dokument